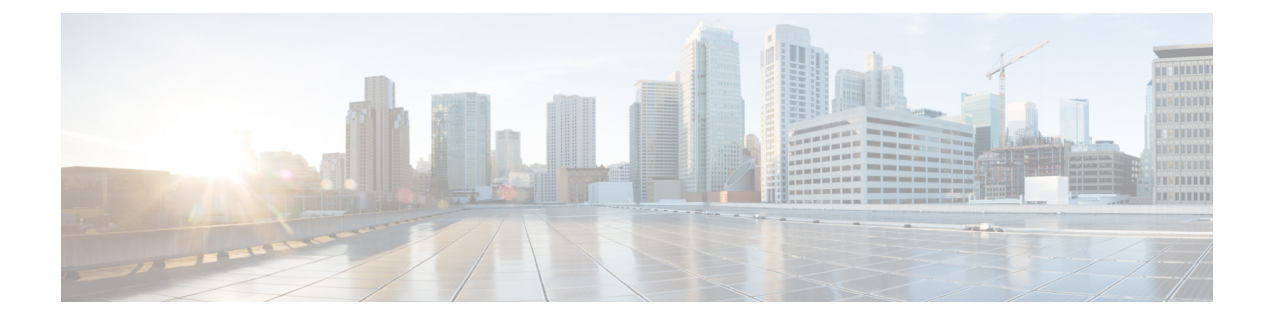

# **CleanAir** コマンド

- ap dot11 5ghz cleanair  $(2 \sim \rightarrow \sim)$
- ap dot11 5ghz cleanair alarm [air-quality](#page-2-0)  $(3 \sim \rightarrow \sim)$
- ap dot11 5ghz cleanair alarm device  $(4 \sim \rightarrow \sim)$
- default ap dot11 5ghz cleanair device  $(6 \sim \rightarrow \sim)$
- ap dot11 5ghz rrm channel [cleanair-event](#page-7-0)  $(8 \sim \rightarrow \sim)$
- ap dot11 5ghz rrm channel device  $(9 \sim \rightarrow \sim)$
- ap dot11 24ghz cleanair  $(10 \sim \rightarrow \sim)$
- ap dot11 24ghz cleanair alarm [air-quality](#page-10-0)  $(11 \sim \rightarrow \sim)$
- ap dot11 24ghz cleanair alarm device  $(12 \sim \rightarrow \sim)$
- default ap dot11 24ghz cleanair device  $(14 \sim \rightarrow \sim)$
- ap dot11 24ghz rrm channel [cleanair-event](#page-16-0)  $(17 \sim -\gamma)$
- ap dot11 24ghz rrm channel device  $(18 \sim \rightarrow \sim)$
- ap name mode [se-connect](#page-18-0)  $(19 \sim -\gamma)$
- default ap dot11 5ghz cleanair device  $(20 \sim \rightarrow \sim)$
- default ap dot11 5ghz rrm channel [cleanair-event](#page-21-0)  $(22 \sim \rightarrow \sim)$
- default ap dot11 5ghz rrm channel device  $(23 \sim \rightarrow \sim)$
- default ap dot11 24ghz cleanair alarm device  $(24 \sim \rightarrow \sim)$
- default ap dot11 24ghz cleanair device  $(26 \sim \rightarrow \sim)$
- default ap dot11 24ghz rrm channel [cleanair-event](#page-28-0)  $(29 \sim \sim \gamma)$
- show ap dot11 5ghz cleanair [air-quality](#page-29-0) summary  $(30 \sim \rightarrow \sim)$
- show ap dot11 5ghz cleanair [air-quality](#page-30-0) worst  $(31 \sim \sim \mathcal{V})$
- show ap dot11 5ghz cleanair config  $(32 \sim -\gamma)$
- show ap dot11 5ghz cleanair device type  $(34 \sim \rightarrow \sim)$
- show ap dot11 24ghz cleanair [air-quality](#page-35-0) summary  $(36 \sim \rightarrow \sim)$
- show ap dot11 24ghz cleanair [air-quality](#page-36-0) worst  $(37 \sim 9)$
- show ap dot11 24ghz cleanair config  $(38 \sim \rightarrow \sim)$
- show ap dot11 24ghz cleanair [summary](#page-39-0)  $(40 \sim \rightarrow \sim)$

#### <span id="page-1-0"></span>**ap dot11 5ghz cleanair**

5 GHz デバイスを検出するために CleanAir を有効にするには、グローバル コンフィギュレー ション モードで **apdot115ghzcleanair** コマンドを使用します。

#### **ap dot11 5ghz cleanair**

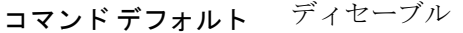

コマンド モード グローバル コンフィギュレーション

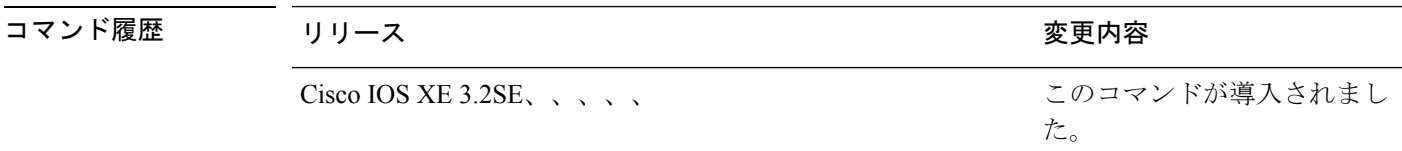

使用上のガイドライン 他のCleanAirコマンドを設定する前に、このCleanAirコマンドを有効にする必要があります。

次に、5 GHz デバイス用の CleanAir を有効にする例を示します。

Switch(config)# **ap dot11 5ghz cleanair**

#### 関連トピック

ap dot11 5ghz cleanair alarm [air-quality](#page-2-0)  $(3 \sim \rightarrow \sim)$ ap dot11 5ghz [cleanair](#page-3-0) alarm device  $(4 \sim \rightarrow \sim)$ default ap dot11 5ghz [cleanair](#page-5-0) device  $(6 \sim \rightarrow \sim)$ ap dot11 5ghz rrm channel [cleanair-event](#page-7-0)  $(8 \sim -\gamma)$ ap dot11 5ghz rrm [channel](#page-8-0) device  $(9 \sim \rightarrow \sim)$ 

### <span id="page-2-0"></span>**ap dot11 5ghz cleanair alarm air-quality**

電波品質(AQ)が5 GHzデバイスのしきい値に達した場合のアラームを設定するには、 **apdot115ghzcleanairalarmair-quality** コマンドを使用します。AQ が 5 GHz デバイスのしきい値 に達した場合のアラームを無効にするには、このコマンドの **no** 形式を使用します。

**ap dot11 5ghz cleanair alarm air-quality threshold** *threshold \_value*

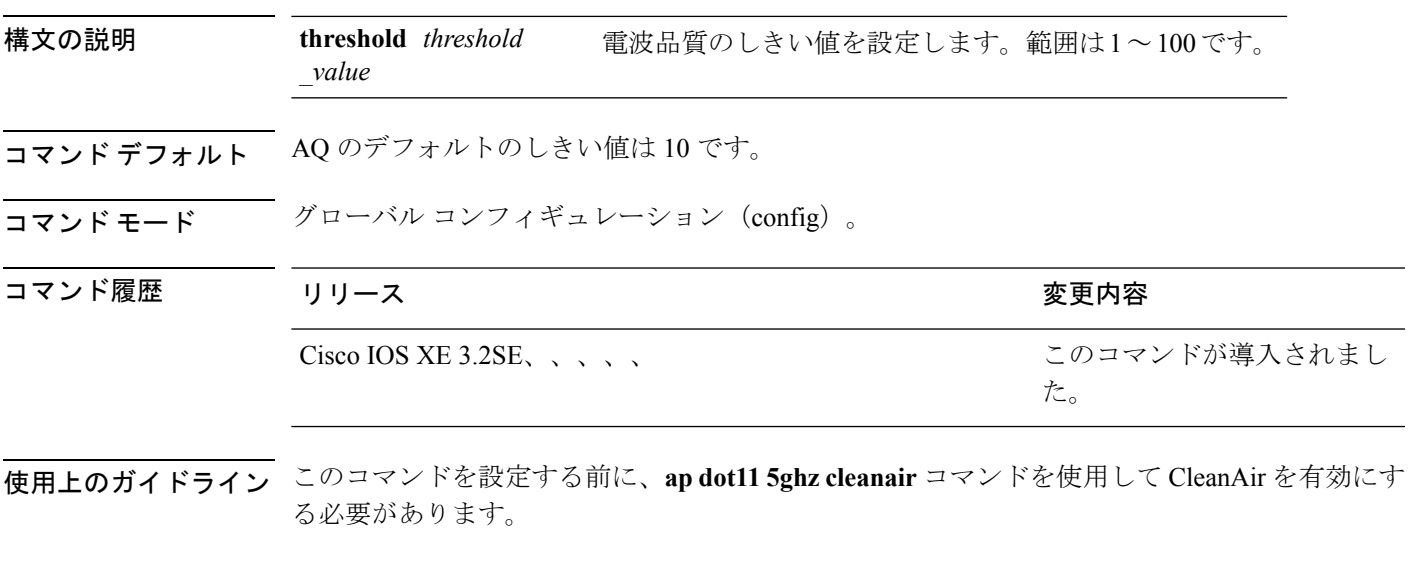

次に、AQ のしきい値を設定する例を示します。

Switch(config)# **ap dot11 5ghz cleanair alarm air-quality threshold 30**

関連トピック

ap dot11 5ghz [cleanair](#page-1-0)  $(2 \sim -\gamma)$ default ap dot11 5ghz [cleanair](#page-5-0) device  $(6 \sim \rightarrow \sim)$ 

## <span id="page-3-0"></span>**ap dot11 5ghz cleanair alarm device**

5 GHz干渉デバイスのアラームを設定するには、**apdot115ghzcleanairalarmdevice**コマンドを使 用します。

**ap dot11 5ghz cleanair alarm device** {**canopy** | **cont-tx** | **dect-like** | **inv** | **jammer** | **nonstd** | **radar** | **superag** | **tdd-tx** | **video** | **wimax-fixed** | **wimax-mobile**}

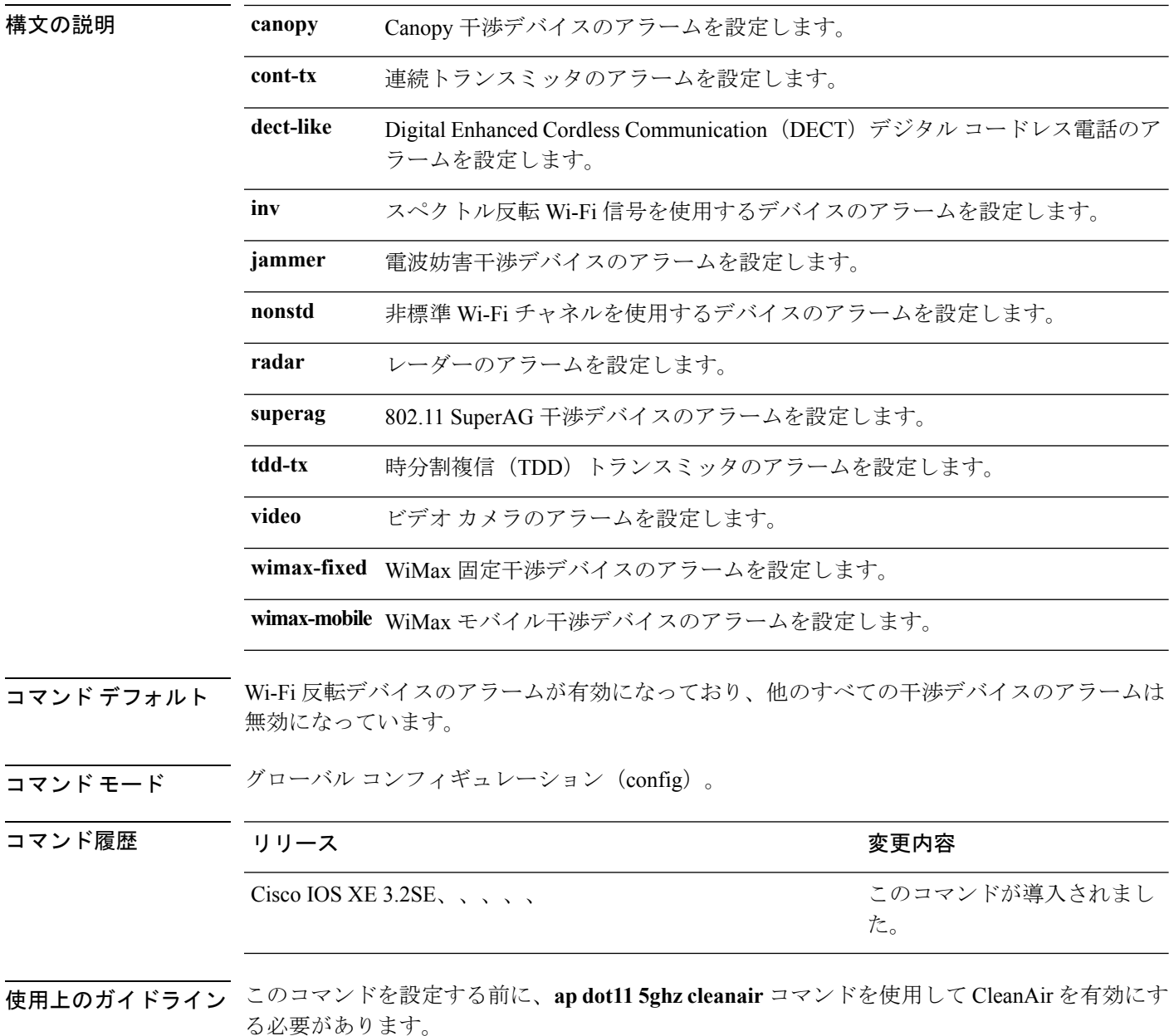

次に、レーダーデバイスからの干渉を通知するアラームを有効にする例を示します。

Switch(config)# **ap dot11 5ghz cleanair alarm device radar**

#### 関連トピック

ap dot11 5ghz [cleanair](#page-1-0)  $(2 \sim -\mathcal{V})$ ap dot11 5ghz cleanair alarm [air-quality](#page-2-0)  $(3 \sim \rightarrow \sim)$ 

### <span id="page-5-0"></span>**default ap dot11 5ghz cleanair device**

5 GHz 干渉デバイスのアラームのデフォルト状態を設定するには、グローバル コンフィギュ レーション モードで **defaultapdot115ghzcleanairdevice** コマンドを使用します。

**default ap dot11 5ghz cleanair device** {**canopy |cont-tx |dect-like |inv |jammer |nonstd |radar |report |superag |tdd-tx |video |wimax-fixed |wimax-mobile**}

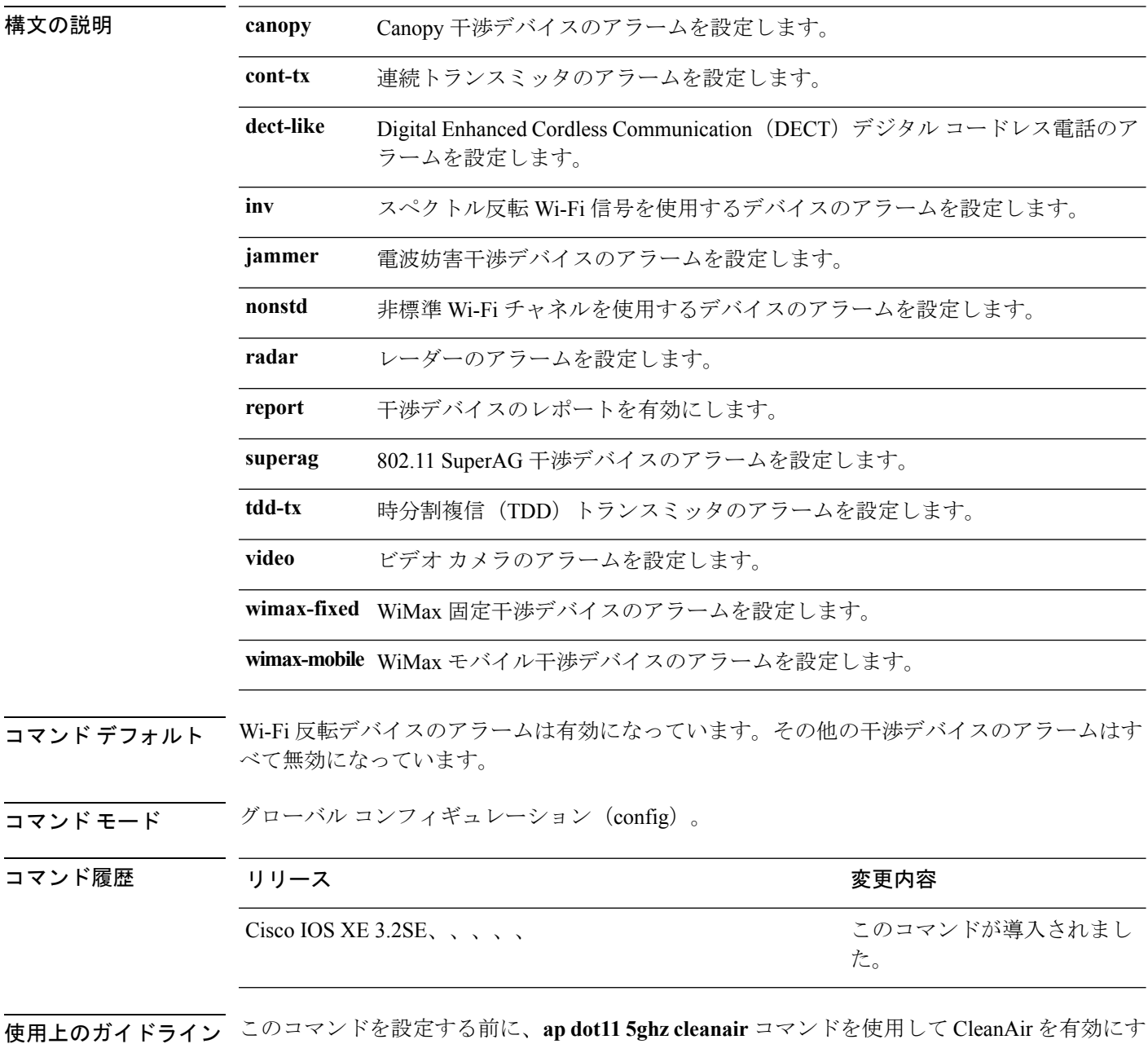

る必要があります。

次に、CleanAir によるビデオ カメラの干渉時のレポートを有効にする例を示します。

Switch(config)# **default ap dot11 5ghz cleanair device video**

### <span id="page-7-0"></span>**ap dot11 5ghz rrm channel cleanair-event**

イベント駆動型RRM(EDRRM)を有効にして5 GHzデバイスの感度を設定するには、グロー バル コンフィギュレーション モードで **apdot115ghzrrmchannelcleanair-event** コマンドを使用 します。EDRRM を無効にするには、このコマンドの **no** 形式を使用します。

**ap dot11 5ghz rrm channel cleanair-event** [**sensitivity** {**high|low|medium**}] **no ap dot11 5ghz rrm channel cleanair-event** [**sensitivity** {**high|low|medium**}]

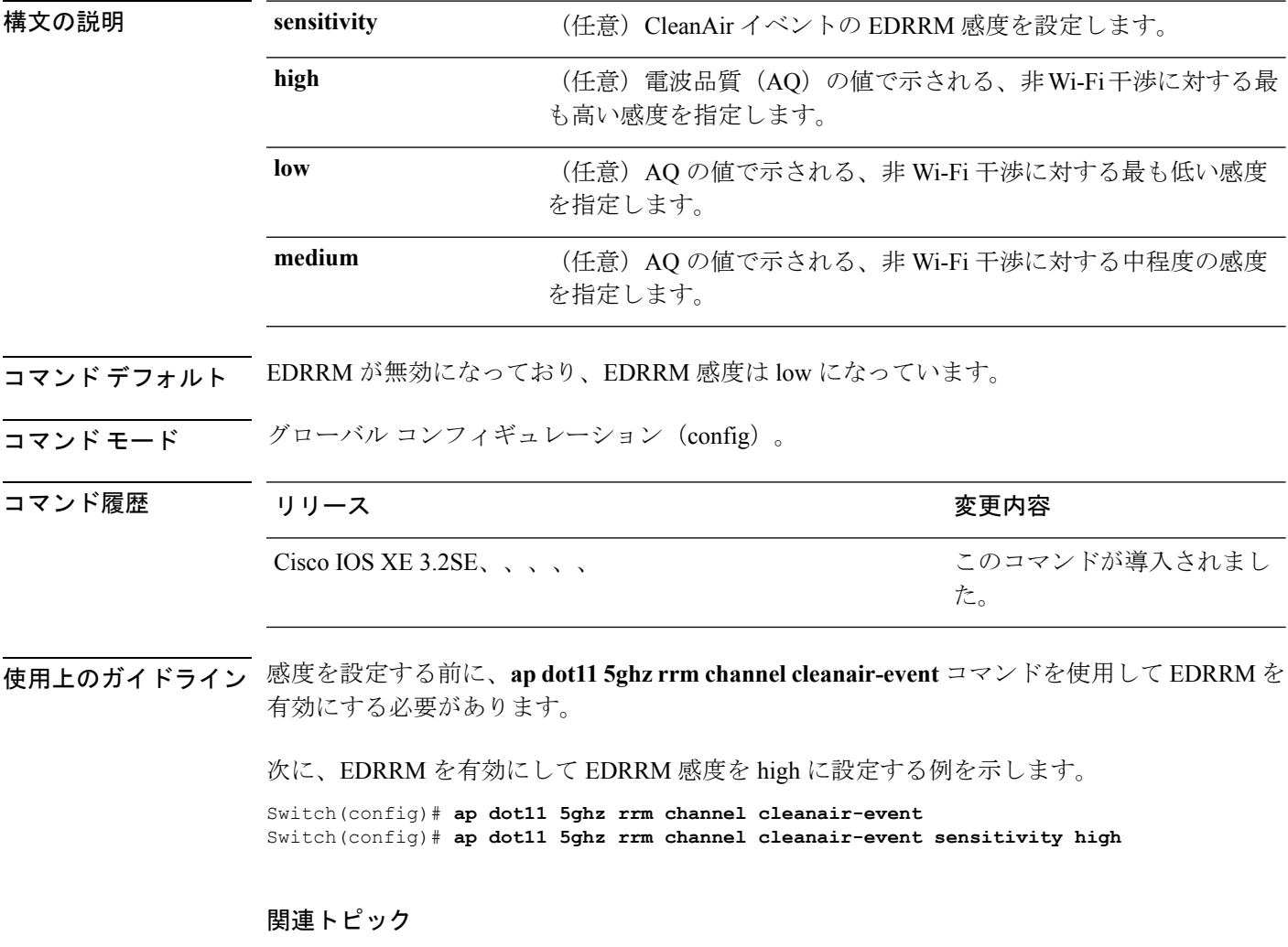

ap dot11 5ghz [cleanair](#page-1-0)  $(2 \sim -\gamma)$ ap dot11 5ghz rrm [channel](#page-8-0) device  $(9 \sim \rightarrow \sim)$ 

#### <span id="page-8-0"></span>**ap dot11 5ghz rrm channel device**

802.11aチャネルで永続型非Wi-Fiデバイス回避を設定するには、グローバルコンフィギュレー ション モードで **apdot115ghzrrmchanneldevice** コマンドを使用します。永続型デバイス回避を 無効にするには、このコマンドの **no** 形式を使用します。

**ap dot11 5ghz rrm channel device no ap dot11 5ghz rrm channel device**

- 構文の説明 このコマンドには引数またはキーワードはありません。
- コマンド デフォルト CleanAir 永続型デバイス ステートが無効になっています。
- コマンド モード グローバル コンフィギュレーション(config)

コマンド履歴 リリース りゅうしょう しょうしょう 変更内容 このコマンドが導入されまし た。 Cisco IOS XE 3.2SE、、、、、

使用上のガイドライン CleanAir 対応モニタ モード アクセス ポイントは、すべての設定済みチャネル上の永続型デバ イスに関する情報を収集し、その情報をスイッチに保存します。ローカルモードおよびブリッ ジ モードのアクセス ポイントは、稼働チャネルでのみ干渉デバイスを検出します。

次に、802.11a デバイスで永続型デバイス回避を有効にする例を示します。

Switch(config)# **ap dot11 5ghz rrm channel device**

関連トピック

ap dot11 5ghz [cleanair](#page-1-0)  $(2 \sim -\gamma)$ ap dot11 5ghz rrm channel [cleanair-event](#page-7-0)  $(8 \sim -\gamma)$ 

#### <span id="page-9-0"></span>**ap dot11 24ghz cleanair**

2.4GHz デバイスを検出するために CleanAir を有効にするには、グローバル コンフィギュレー ション モードで **apdot1124ghzcleanair** コマンドを使用します。2.4GHz デバイスを検出するた めの CleanAir を無効にするには、このコマンドの **no** 形式を使用します。

#### **ap dot11 24ghz cleanair**

構文の説明 このコマンドには引数またはキーワードはありません。

コマンドデフォルト ディセーブル

コマンド モード ブローバル コンフィギュレーション (config)。

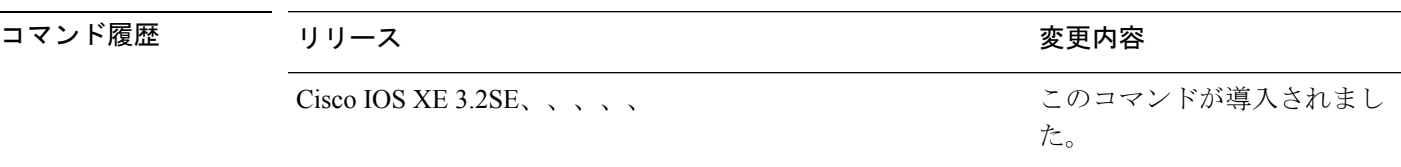

使用上のガイドライン 他のCleanAirコマンドを設定する前に、このCleanAirコマンドを有効にする必要があります。

次に、2.4 GHz デバイス用の CleanAir を有効にする例を示します。

Switch(config)# **ap dot11 24ghz cleanair**

#### 関連トピック

ap dot11 24ghz cleanair alarm [air-quality](#page-10-0)  $(11 \sim \rightarrow \sim)$ ap dot11 24ghz [cleanair](#page-11-0) alarm device  $(12 \sim \rightarrow \sim)$ default ap dot11 24ghz [cleanair](#page-13-0) device  $(14 \sim -\gamma)$ ap dot11 24ghz rrm channel [cleanair-event](#page-16-0)  $(17 \sim -\gamma)$ ap dot11 24ghz rrm [channel](#page-17-0) device  $(18 \sim -\gamma)$ 

### <span id="page-10-0"></span>**ap dot11 24ghz cleanair alarm air-quality**

すべての 2.4GHz デバイスの電波品質しきい値に関するアラームを設定するには、グローバル コンフィギュレーション モードで **apdot1124ghzcleanairalarmair-quality** コマンドを使用しま す。すべての 2.4GHz デバイスの AQ しきい値に関するアラームを無効にするには、このコマ ンドの **no** 形式を使用します。

**ap dot11 24ghz cleanair alarm air-quality threshold** *threshold\_value*

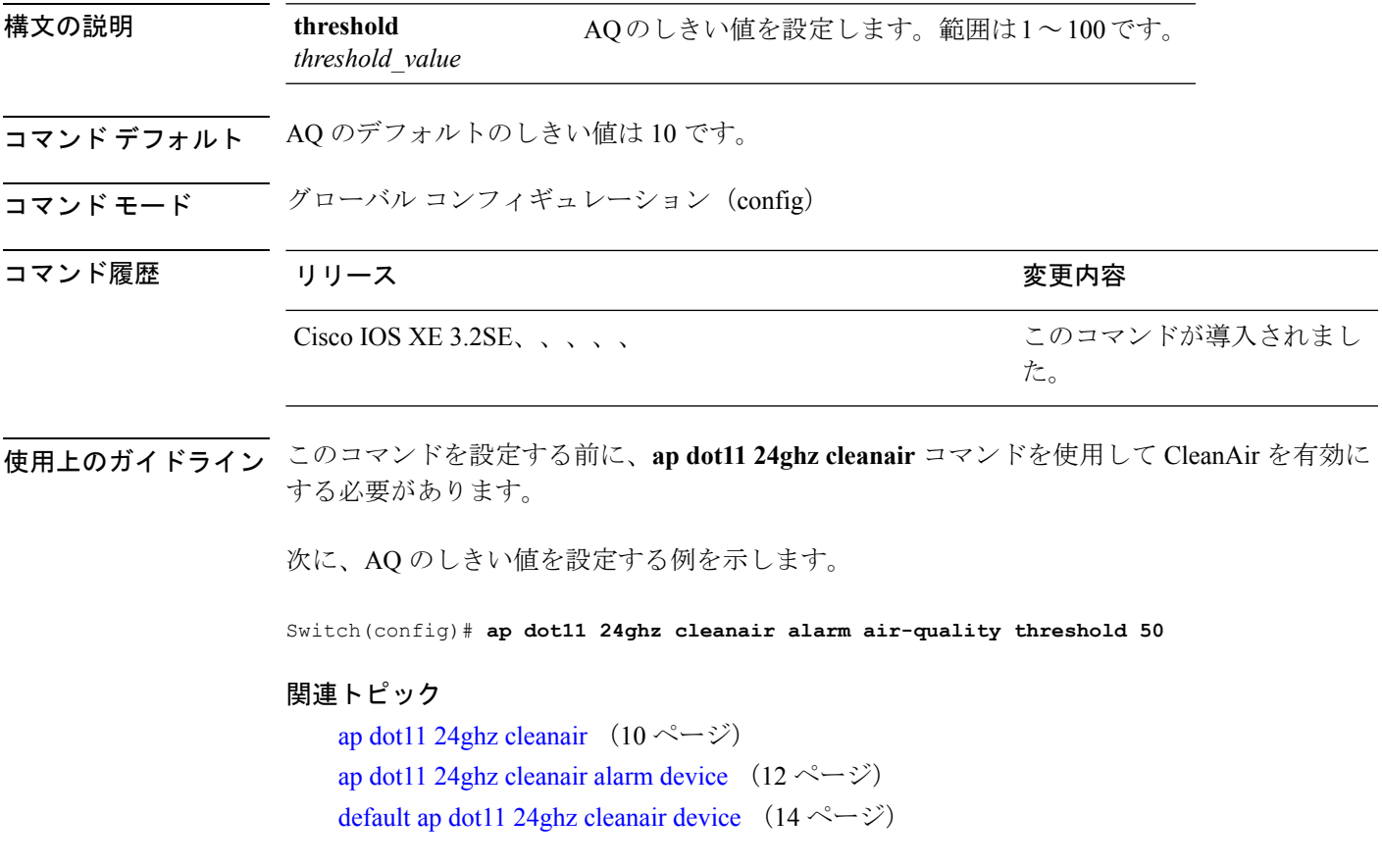

### <span id="page-11-0"></span>**ap dot11 24ghz cleanair alarm device**

2.4GHz 干渉デバイスのアラームを設定するには、グローバル コンフィギュレーション モード で **apdot1124ghzcleanairalarmdevice** コマンドを使用します。2.4GHz 干渉デバイスのアラーム を無効にするには、このコマンドの **no** 形式を使用します。

**ap dot11 24ghz cleanairalarm** {**device** | **bt-discovery** | **bt-link canopy**| **cont-tx** | **dect-like | fh** | **inv** | **jammer | mw-oven** | **nonstd** | **superag** | **tdd-tx video** | **wimax-fixed** | **wimax-mobile** | **xbox** | **zigbee**}

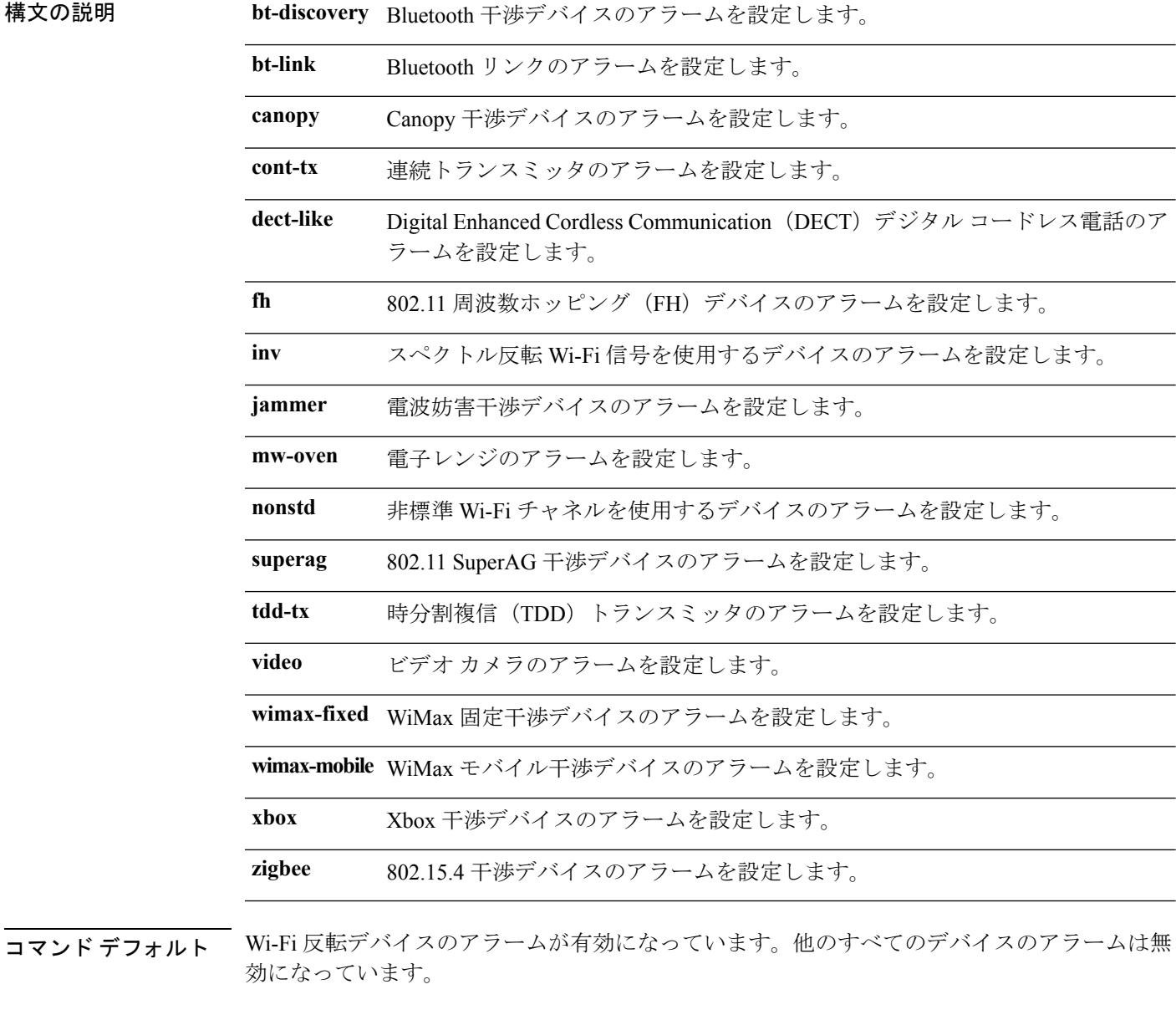

コマンド モード グローバル コンフィギュレーション(config)。

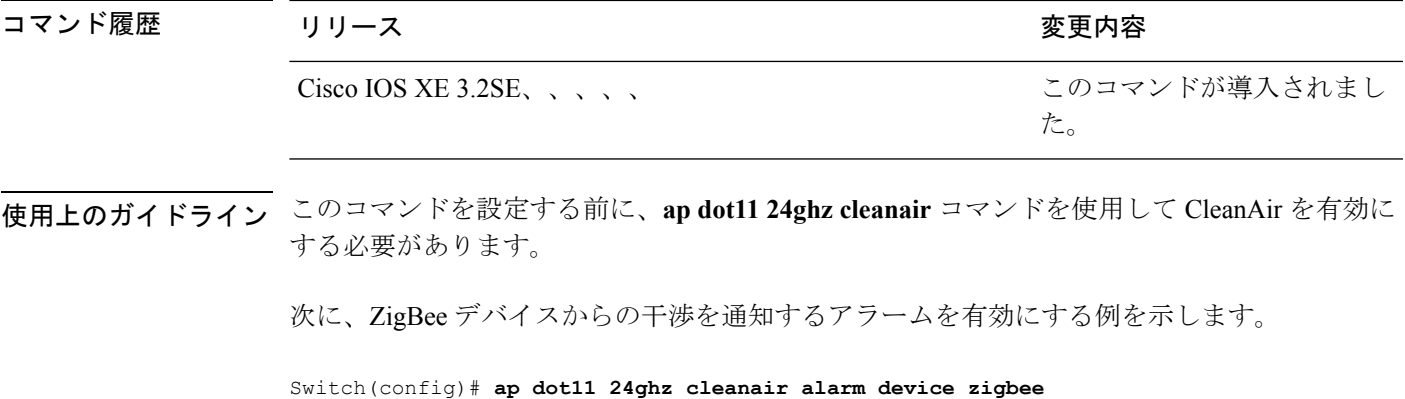

関連トピック

ap dot11 24ghz [cleanair](#page-9-0)  $(10 \sim -\tilde{\vee})$ ap dot11 24ghz cleanair alarm [air-quality](#page-10-0)  $(11 \sim +\gamma)$ default ap dot11 24ghz [cleanair](#page-13-0) device  $(14 \sim \rightarrow \sim)$ 

### <span id="page-13-0"></span>**default ap dot11 24ghz cleanair device**

2.4 GHz 干渉デバイスのレポート生成のデフォルト状態を設定するには、グローバル コンフィ ギュレーション モードで **defaultapdot1124ghzcleanairdevice** コマンドを使用します。

**default ap dot11 24ghz cleanair device** {**ble-beacon|bt-discovery |bt-link |canopy |cont-tx |dect-like |fh|inv |jammer |mw-oven|nonstd|report |superag |tdd-tx |video |wimax-fixed|wimax-mobile |xbox |zigbee**}

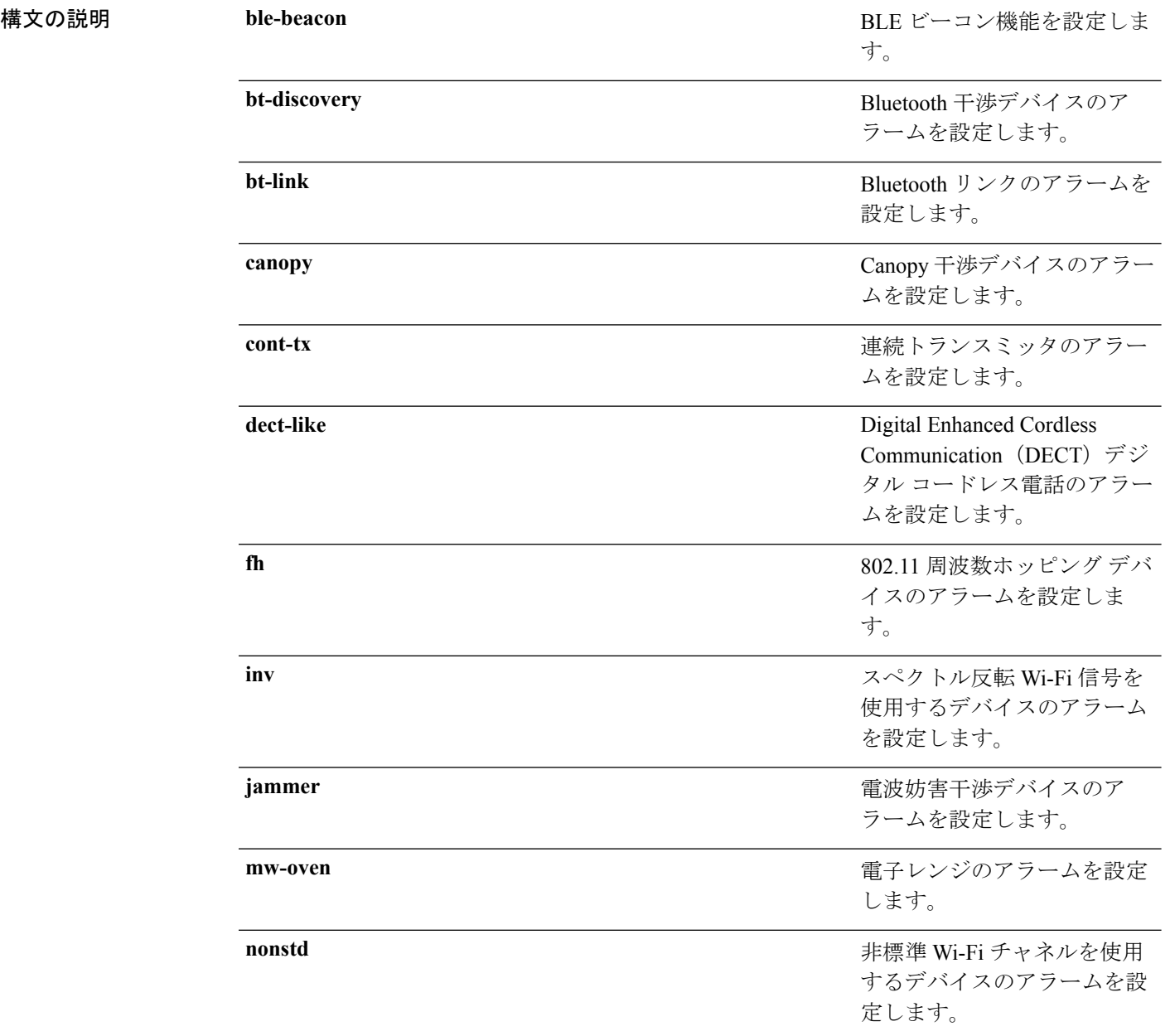

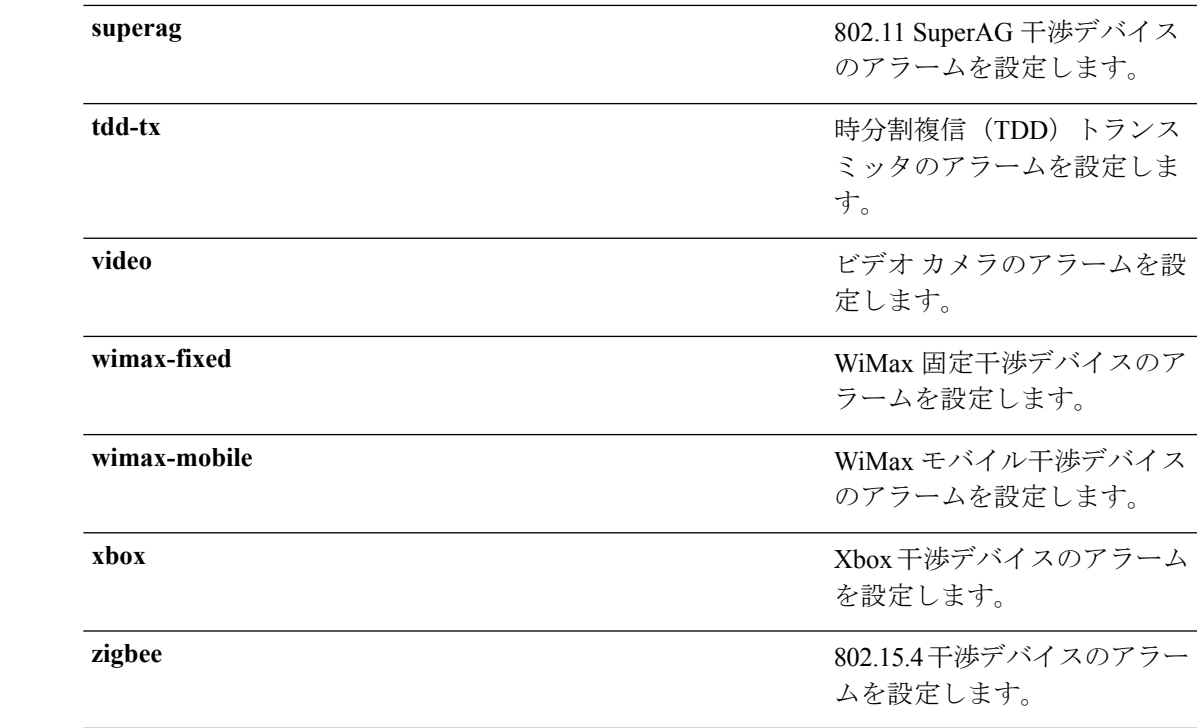

**コマンド デフォルト** Wi-Fi 反転デバイスのアラームが有効になっています。他のすべてのデバイスのアラームは無 効になっています。

コマンド モード グローバル コンフィギュレーション(config)。

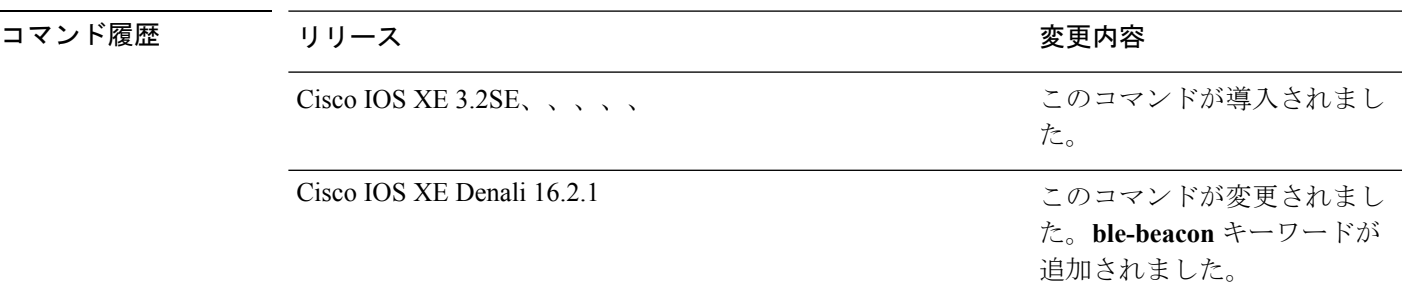

使用上のガイドライン このコマンドを設定する前に、**ap dot11 24ghz cleanair** コマンドを使用して CleanAir を有効に する必要があります。

次に、CleanAir によるビデオ カメラの干渉時のレポートを有効にする例を示します。

Switch(config)# **default ap dot11 24ghz cleanair device video**

#### 関連トピック

ap dot11 24ghz [cleanair](#page-9-0)  $(10 \sim -\gamma)$ ap dot11 24ghz cleanair alarm [air-quality](#page-10-0)  $(11 \sim \sim \mathcal{V})$ 

I

ap dot11 24ghz [cleanair](#page-11-0) alarm device  $(12 \sim \rightarrow \sim)$ 

### <span id="page-16-0"></span>**ap dot11 24ghz rrm channel cleanair-event**

イベント駆動型 RRM(EDRRM)を有効にして 2.4 GHz デバイスの感度を設定するには、グ ローバル コンフィギュレーション モードで **apdot1124ghzrrmchannelcleanair-event** コマンドを 使用します。EDRRM を無効にするには、このコマンドの **no** 形式を使用します。

**ap dot11 24ghz rrm channel cleanair-event sensitivity** {**high |low |medium**} **no ap dot11 24ghz rrm channel cleanair-event** [**sensitivity**{**high** | **low** | **medium**}]

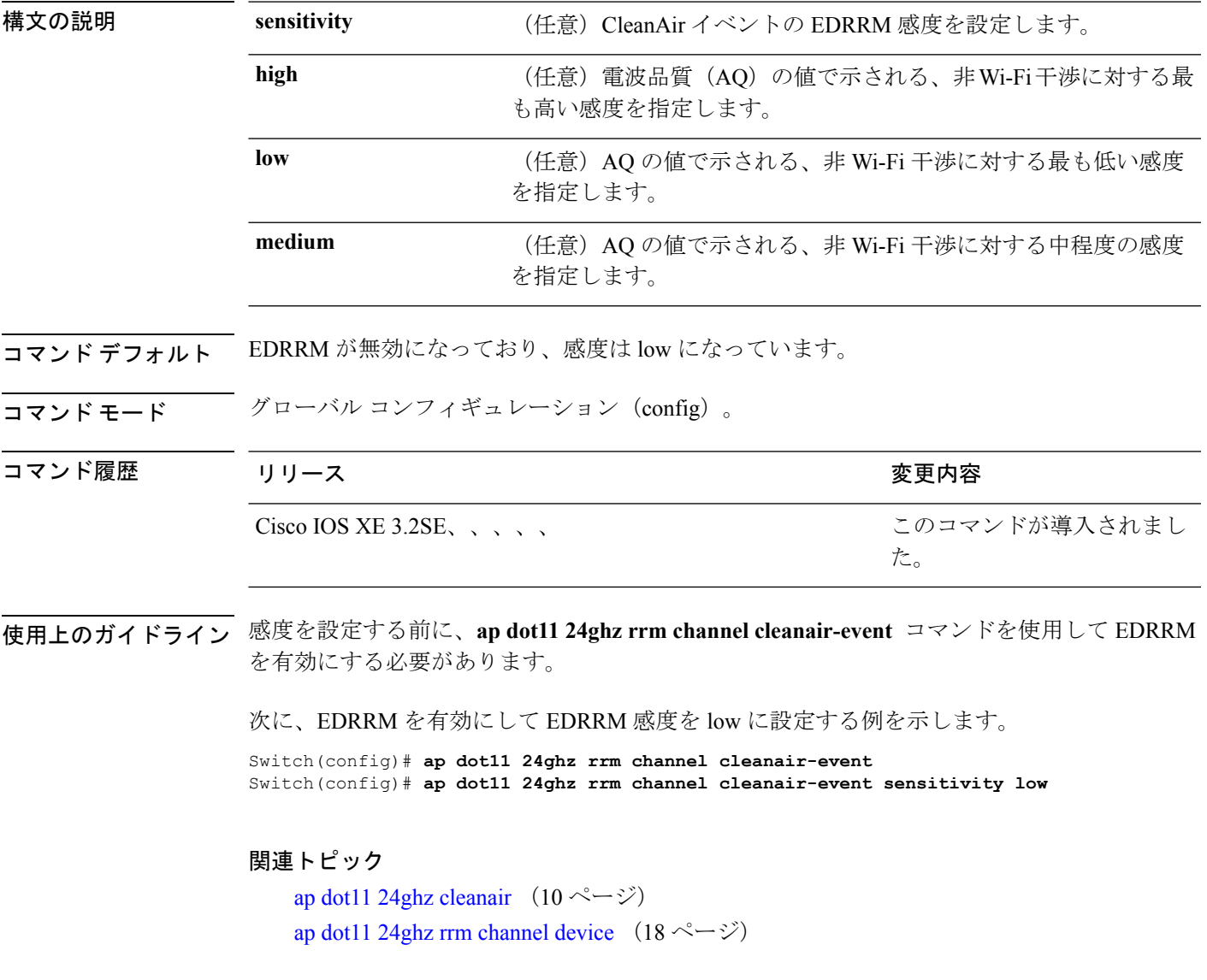

#### <span id="page-17-0"></span>**ap dot11 24ghz rrm channel device**

802.11bチャネルで永続型非Wi-Fiデバイス回避を設定するには、グローバルコンフィギュレー ション モードで **apdot1124ghzrrmchanneldevice** コマンドを使用します。永続型デバイス回避 を無効にするには、このコマンドの **no** 形式を使用します。

**ap dot11 24ghz rrm channel device no ap dot11 24ghz rrm channel device**

- 構文の説明 このコマンドには引数またはキーワードはありません。
- コ**マンド デフォルト** 赤続型デバイス回避が無効になっています。
- コマンド モード グローバル コンフィギュレーション(config)。

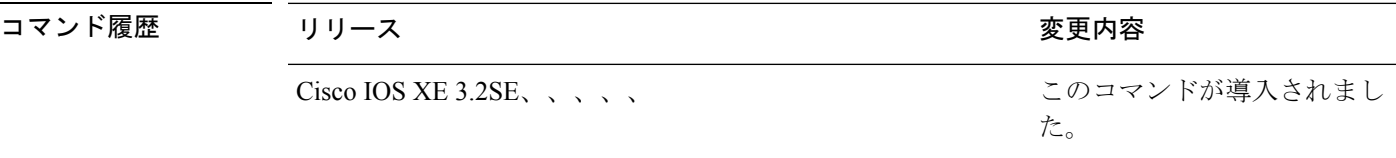

使用上のガイドライン CleanAir 対応モニタ モード アクセス ポイントは、すべての設定済みチャネル上の永続型デバ イスに関する情報を収集し、その情報をスイッチに保存します。ローカルモードおよびブリッ ジ モードのアクセス ポイントは、稼働チャネルでのみ干渉デバイスを検出します。

次に、永続型デバイス回避を有効にする例を示します。

Switch(config)# **ap dot11 24ghz rrm channel device**

#### 関連トピック

ap dot11 24ghz [cleanair](#page-9-0)  $(10 \sim -\gamma)$ ap dot11 24ghz rrm channel [cleanair-event](#page-16-0)  $(17 \sim -\gamma)$ 

#### <span id="page-18-0"></span>**ap name mode se-connect**

アクセスポイントをSE-Connectモードに設定するには、特権EXECモードで**apname** *ap\_name* **mode se-connect** コマンドを使用します。

**ap name** *ap\_name***mode se-connect**

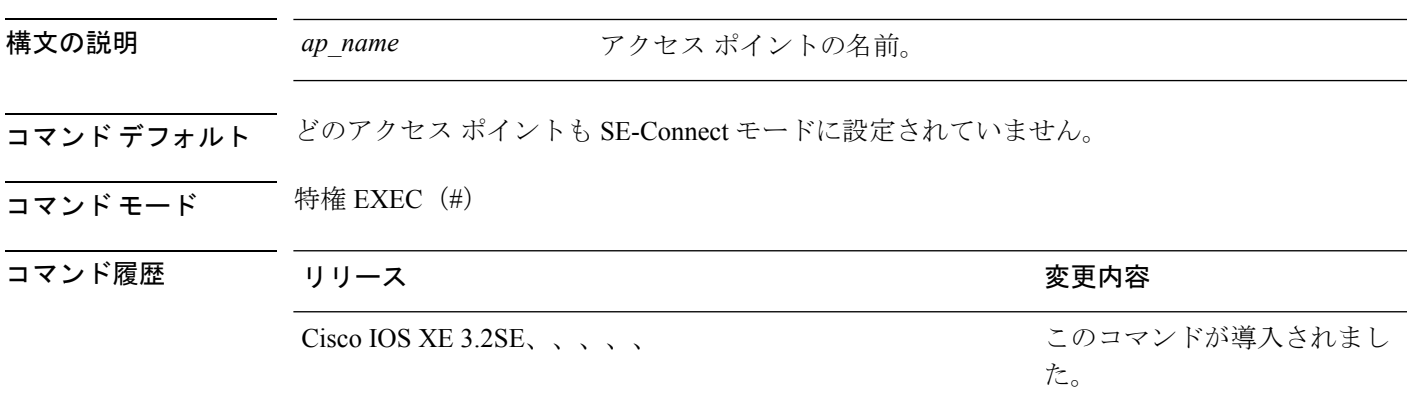

使用上のガイドライン アクセス ポイントは、モードを変更した後に再起動します。

SE-Connect モードを使用すると、外部の Microsoft Windows XP または VistaPC で実行されてい る Spectrum Expert アプリケーションを Cisco CleanAir 対応のアクセス ポイントに接続して、詳 細なスペクトラムデータを表示および分析できるようになります。SpectrumExpertアプリケー ションは、コントローラをバイパスしてアクセスポイントに直接接続します。SE-Connectモー ドのアクセスポイントからは、Wi-Fi、RF、スペクトラムデータがコントローラに提供されま せん。すべての CleanAir システム機能は、AP がこのモードになっていて、クライアントが実 行されていない間、一時停止状態になります。このモードは、リモートトラブルシューティン グのみを対象としています。

次に、アクセス ポイントのモードを SE-Connect に変更する例を示します。

Switch# **ap name AS-5508-5-AP3 mode se-connect**

Changing the AP's mode will cause the AP to reboot. Are you sure you want to continue?  $(y/n)$  [y]: y % switch-1:wcm:Cisco AP does not support the seconnect mode

### <span id="page-19-0"></span>**default ap dot11 5ghz cleanair device**

5 GHz 干渉デバイスのアラームのデフォルト状態を設定するには、グローバル コンフィギュ レーション モードで **defaultapdot115ghzcleanairdevice** コマンドを使用します。

**default ap dot11 5ghz cleanair device** {**canopy |cont-tx |dect-like |inv |jammer |nonstd |radar |report |superag |tdd-tx |video |wimax-fixed |wimax-mobile**}

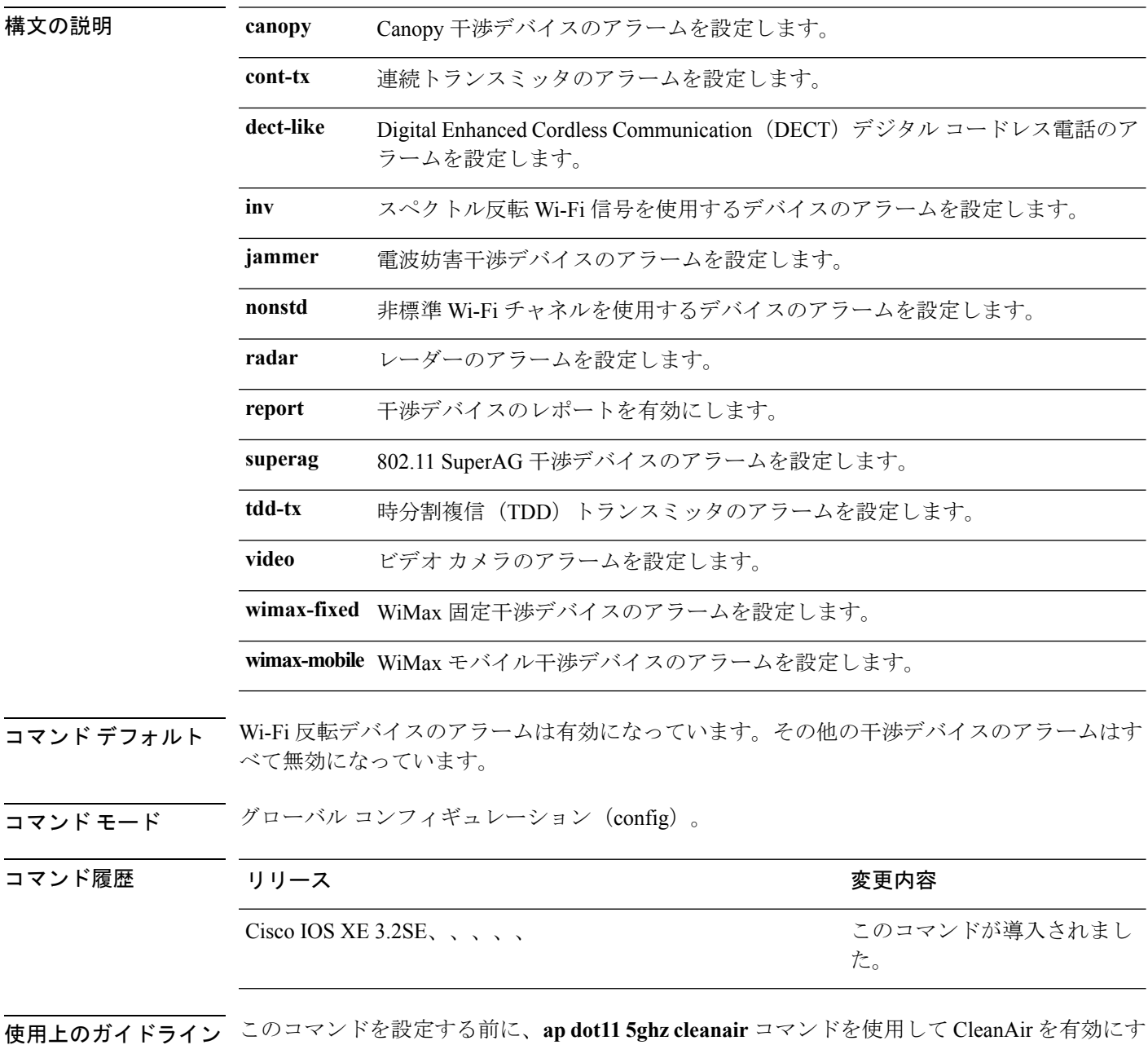

る必要があります。

次に、CleanAir によるビデオ カメラの干渉時のレポートを有効にする例を示します。

Switch(config)# **default ap dot11 5ghz cleanair device video**

### <span id="page-21-0"></span>**default ap dot11 5ghz rrm channel cleanair-event**

5GHzデバイスのイベント駆動型無線リソース管理(EDRRM)のデフォルトの状態とEDRRM 感度を設定するには、グローバル コンフィギュレーション モードで **default apdot115ghzrrmchannelcleanair-event** コマンドを使用します。

**default ap dot11 5ghz rrm channel cleanair-event** [**sensitivity** {**high |low |medium**}]

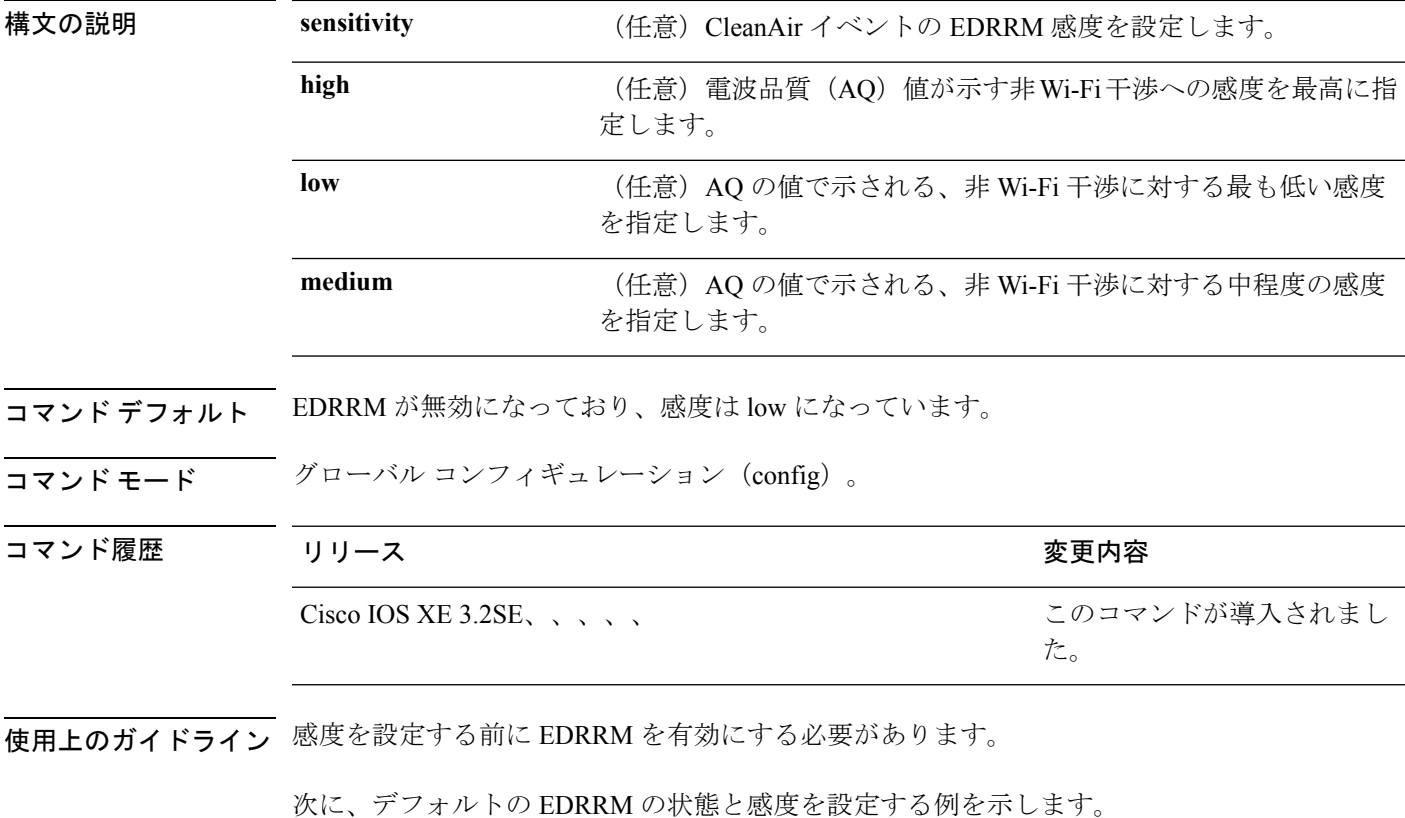

Switch(config)# **default ap dot11 5ghz rrm channel cleanair-event** Switch(config)# **default ap dot11 5ghz rrm channel cleanair-event sensitivity** コマンド履歴

## <span id="page-22-0"></span>**default ap dot11 5ghz rrm channel device**

802.11a チャネルに永続的非 WiFi デバイスの回避のデフォルト状態を設定するには、グローバ ル コンフィギュレーション モードで **default apdot115ghzrrmchannel device** コマンドを使用し ます。

**default ap dot11 5ghz rrm channel device**

- **構文の説明 このコマンドには引数またはキーワードはありません。**
- コマンドデフォルト 永続的デバイスの状態は無効になっています。
- **コマンド モード** グローバル コンフィギュレーション (config)

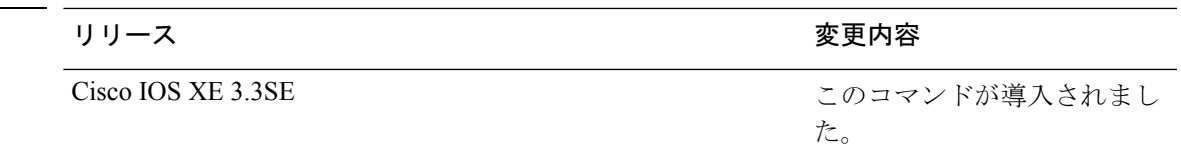

次に、802.11a チャネルに永続的非 WiFi デバイスの回避を設定する例を示します。

Switch(config)# **default ap dot11 5ghz rrm channel device**

#### <span id="page-23-0"></span>**default ap dot11 24ghz cleanair alarm device**

2.4 GHz 干渉デバイスのアラームのデフォルト値を設定するには、グローバル コンフィギュ レーション モードで **default apdot1124ghz cleanairalarm device** コマンドを使用します。

**default ap dot11 24ghz cleanair alarm device** {**bt-discovery** | **bt-link** | **canopy** | **cont-tx** | **dect-like | fh** | **inv** | **jammer | mw-oven**| **nonstd** | **superag** | **tdd-tx** | **video** | **wimax-fixed** | **wimax-mobile** | **xbox** | **zigbee**}

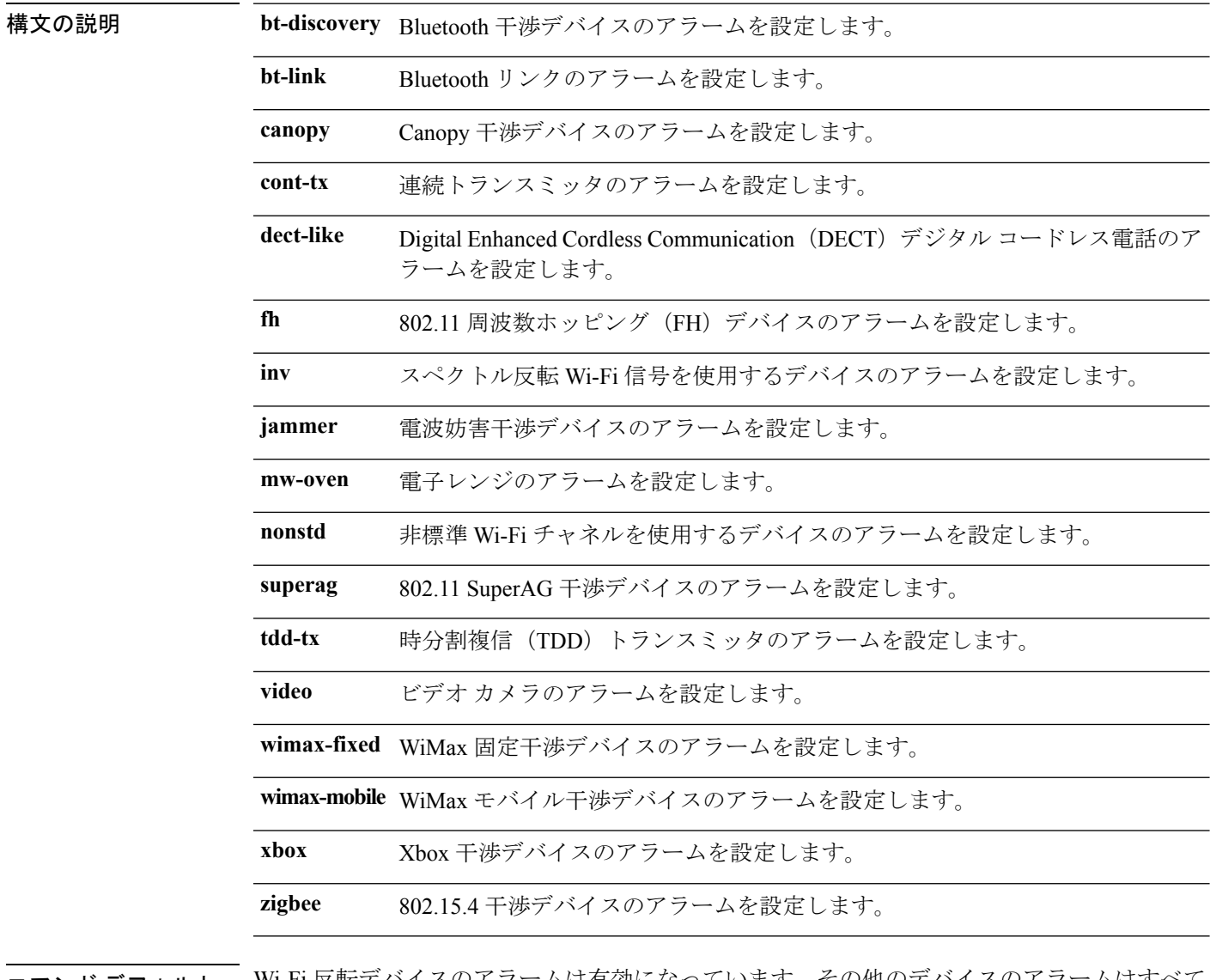

コマンド デフォルト Wi-Fi 反転デバイスのアラームは有効になっています。その他のデバイスのアラームはすべて 無効になっています。

コマンド モード グローバル コンフィギュレーション(config)

I

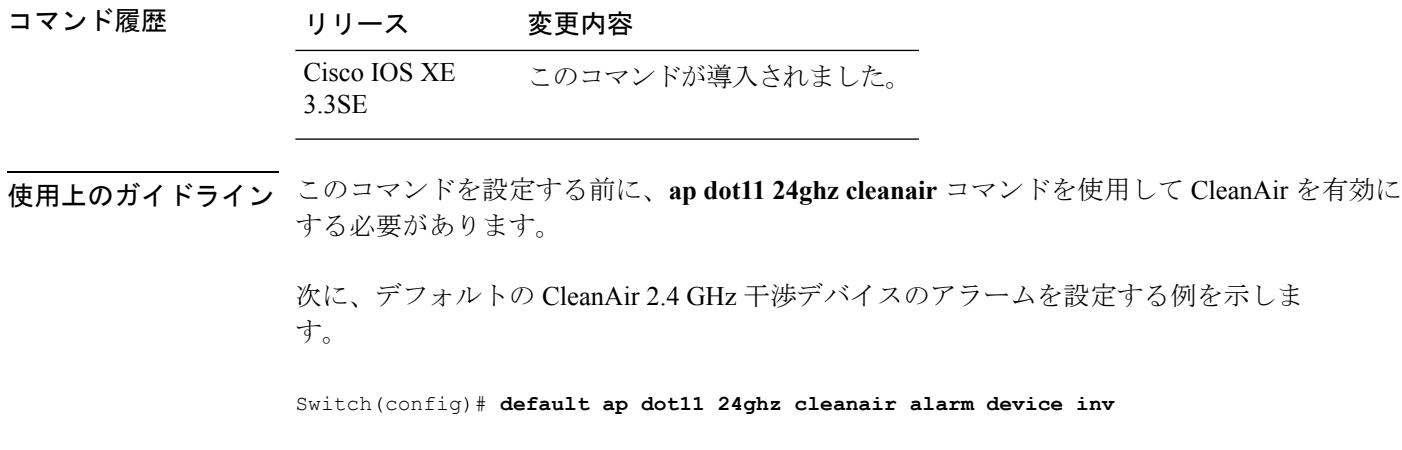

### <span id="page-25-0"></span>**default ap dot11 24ghz cleanair device**

2.4 GHz 干渉デバイスのレポート生成のデフォルト状態を設定するには、グローバル コンフィ ギュレーション モードで **defaultapdot1124ghzcleanairdevice** コマンドを使用します。

**default ap dot11 24ghz cleanair device** {**ble-beacon|bt-discovery |bt-link |canopy |cont-tx |dect-like |fh|inv |jammer |mw-oven|nonstd|report |superag |tdd-tx |video |wimax-fixed|wimax-mobile |xbox |zigbee**}

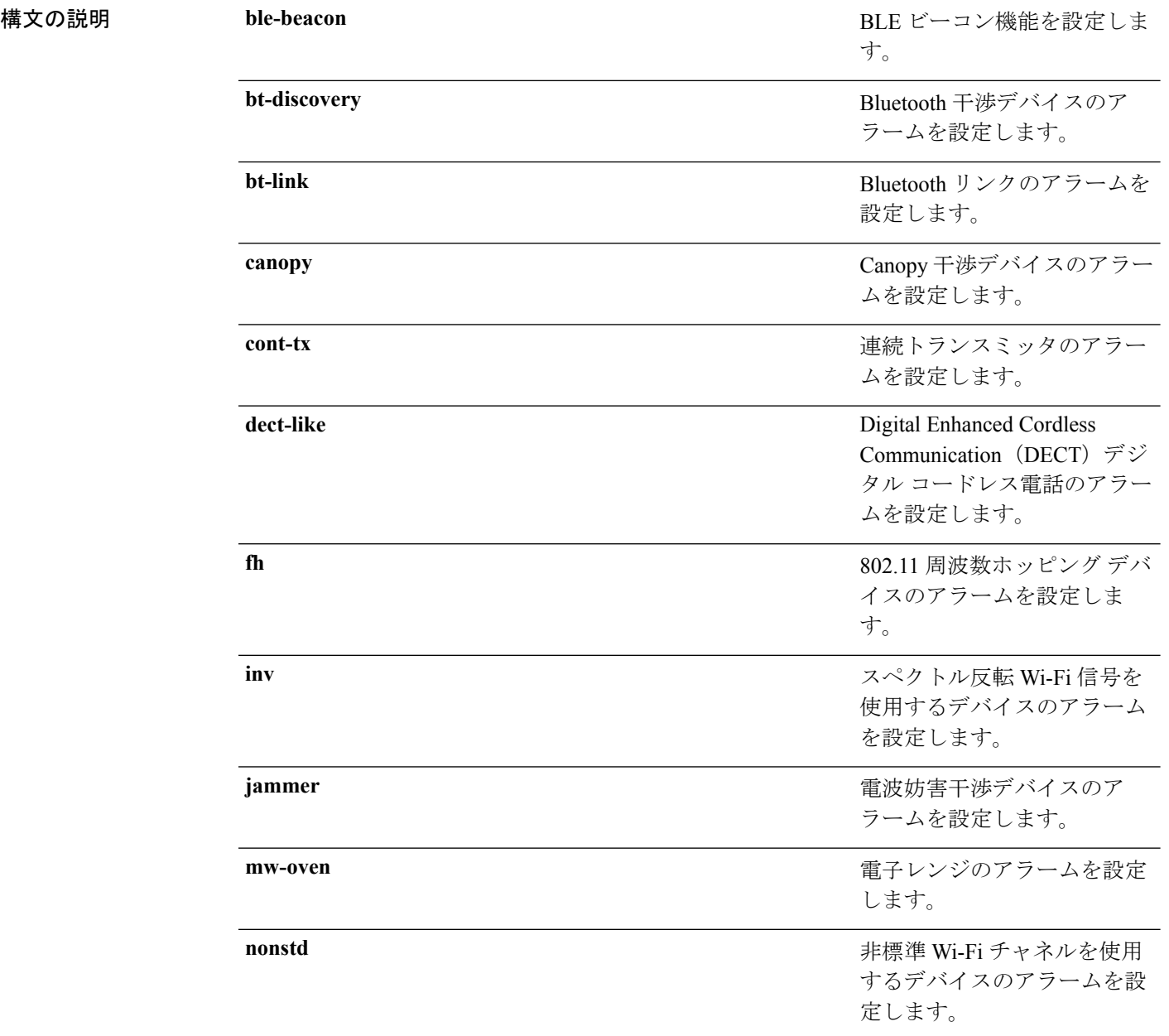

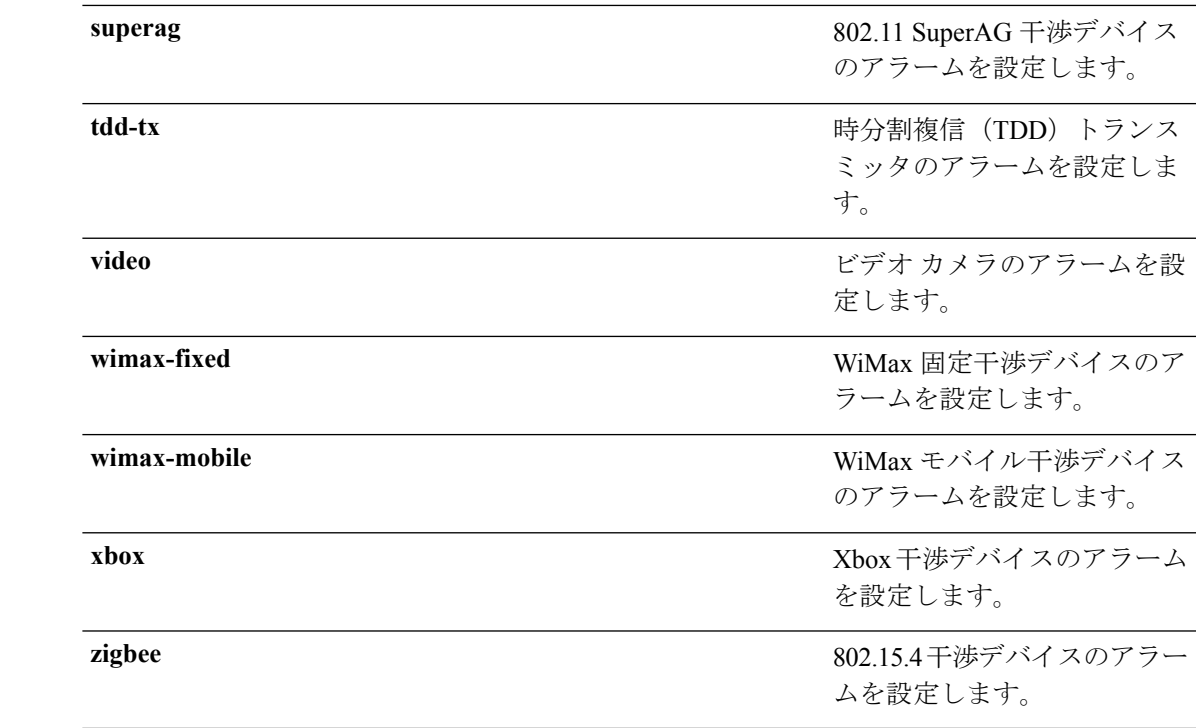

**コマンド デフォルト** Wi-Fi 反転デバイスのアラームが有効になっています。他のすべてのデバイスのアラームは無 効になっています。

**コマンドモード** グローバル コンフィギュレーション (config)。

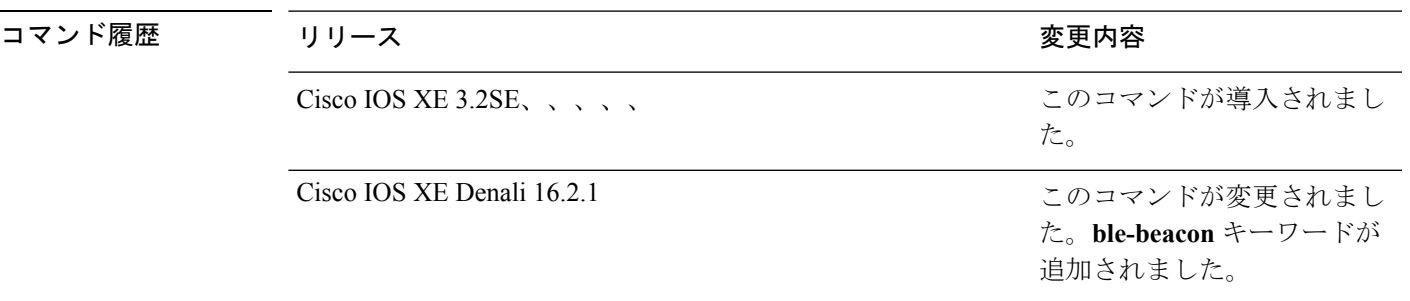

使用上のガイドライン このコマンドを設定する前に、**ap dot11 24ghz cleanair** コマンドを使用して CleanAir を有効に する必要があります。

次に、CleanAir によるビデオ カメラの干渉時のレポートを有効にする例を示します。

Switch(config)# **default ap dot11 24ghz cleanair device video**

#### 関連トピック

ap dot11 24ghz [cleanair](#page-9-0)  $(10 \sim -\gamma)$ ap dot11 24ghz cleanair alarm [air-quality](#page-10-0)  $(11 \sim \rightarrow \sim)$ 

I

ap dot11 24ghz [cleanair](#page-11-0) alarm device  $(12 \sim \rightarrow \sim)$ 

## <span id="page-28-0"></span>**default ap dot11 24ghz rrm channel cleanair-event**

2.4GHzデバイスのデフォルトのイベント駆動型無線リソース管理 (EDRRM) の状態と感度を 設定するには、グローバル コンフィギュレーション モードで **default apdot1124ghzrrmchannelcleanair-event** コマンドを使用します。

**default ap dot11 24ghz rrm channel cleanair-event** [**sensitivity** {**high** | **low** | **medium**}]

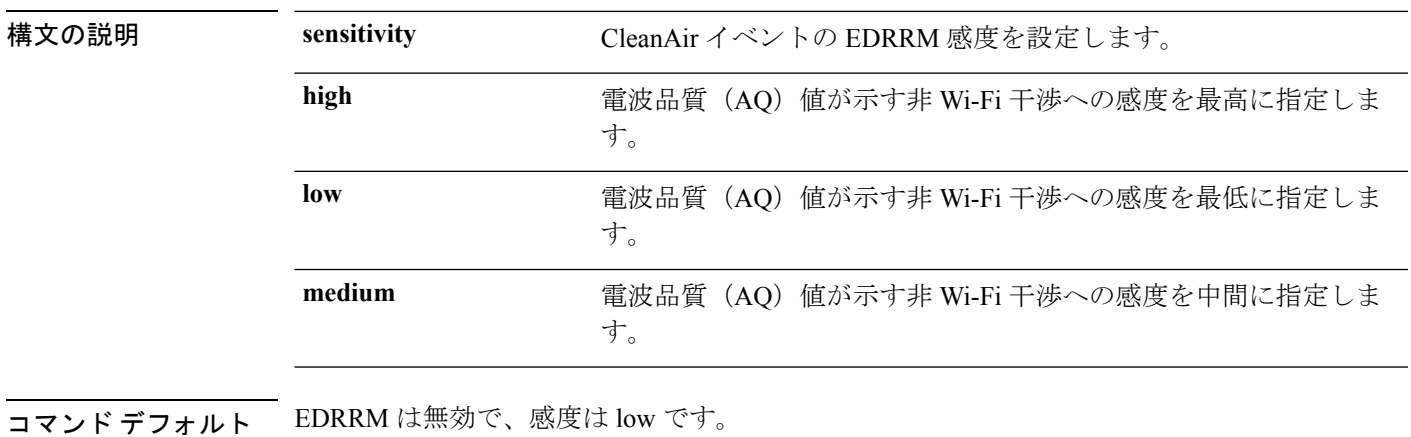

コマンド モード グローバル コンフィギュレーション (config)

コマンド履歴

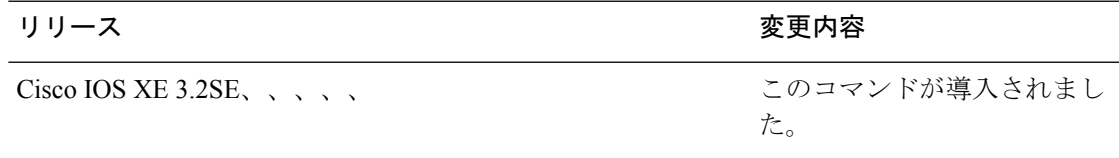

次に、EDRRM を有効にし、デフォルトの EDRRM 感度を設定する例を示します。

Switch(config)# **default ap dot11 24ghz rrm channel cleanair-event** Switch(config)# **default ap dot11 24ghz rrm channel cleanair-event sensitivity**

### <span id="page-29-0"></span>**show ap dot11 5ghz cleanair air-quality summary**

5 GHz 帯域の CleanAir AQ データを表示するには、ユーザ EXEC モードまたは特権 EXEC モー ドで **show ap dot11 5ghz cleanair air-quality summary** コマンドを使用します。

**show ap dot11 5ghz cleanair air-quality summary**

このコマンドには引数またはキーワードはありません。

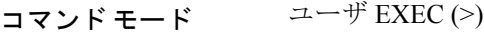

特権 EXEC (#)

コマンド履歴

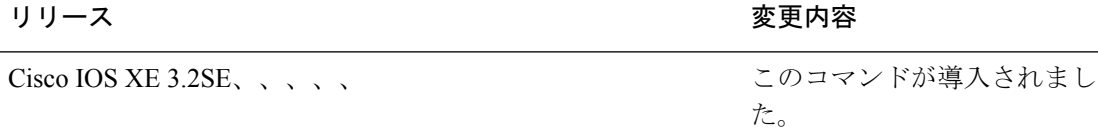

次に、5 GHz 帯域の CleanAir AQ データを表示する例を示します。

Switch# **show ap dot11 5ghz cleanair air-quality summary**

AQ = Air Quality DFS = Dynamic Frequency Selection

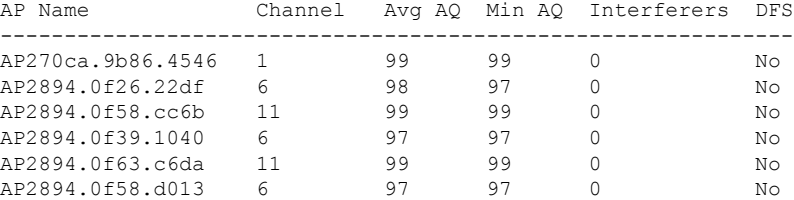

Ι

# <span id="page-30-0"></span>**show ap dot11 5ghz cleanair air-quality worst**

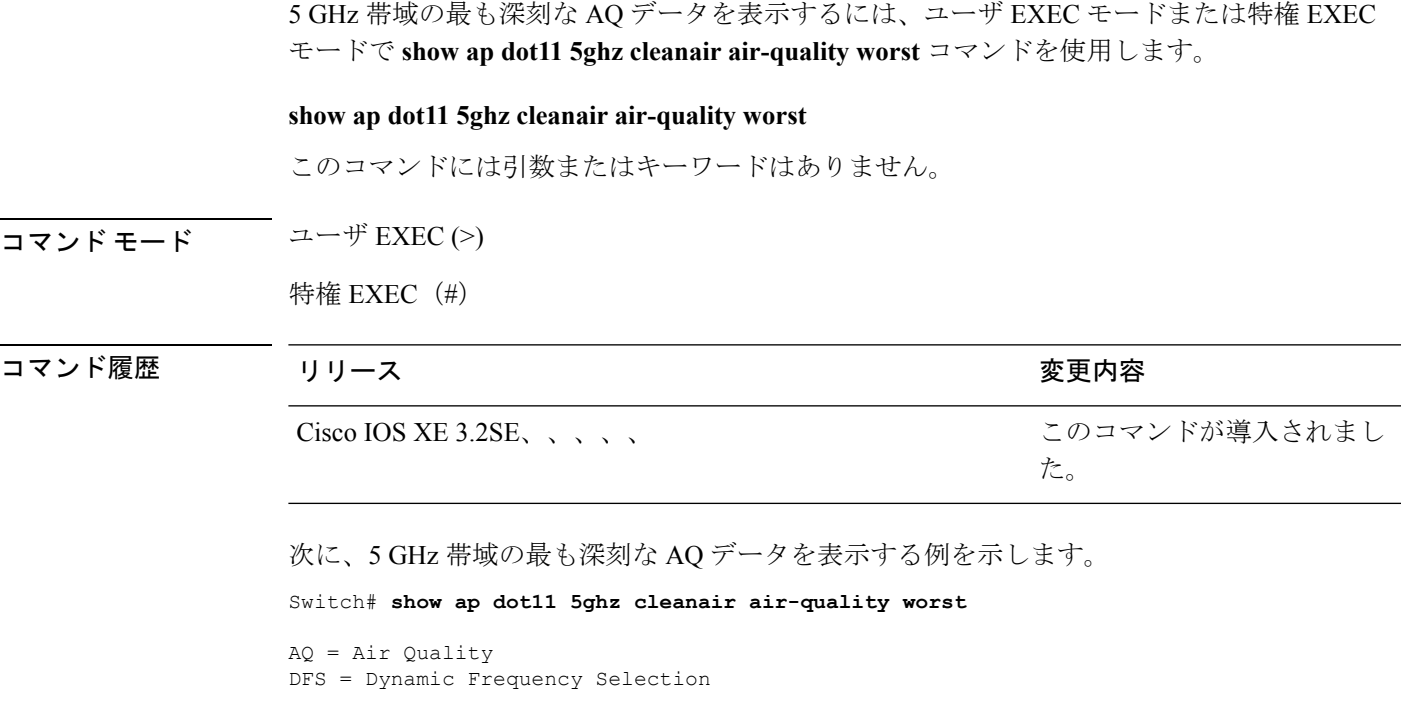

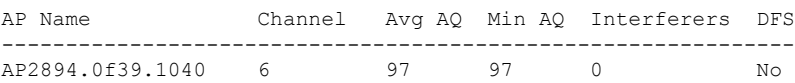

### <span id="page-31-0"></span>**show ap dot11 5ghz cleanair config**

5 GHz 帯域の CleanAir 設定を表示するには、**show ap dot11 5ghz cleanair config** コマンドを使用 します。

#### **show ap dot11 5ghz cleanair config**

このコマンドには引数またはキーワードはありません。

 $\overline{\mathsf{J7V}}$   $\overline{\mathsf{t}}$   $\overline{\mathsf{t}}$   $\over$ 

特権 EXEC (#)

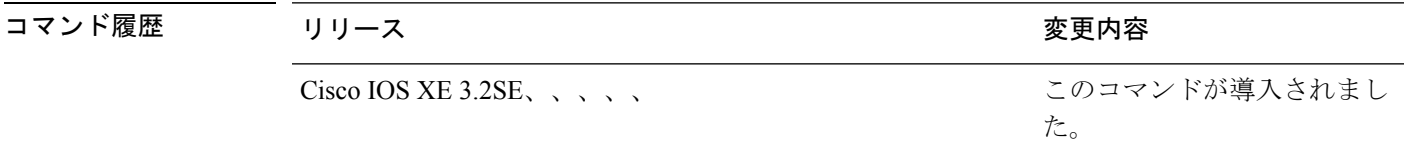

使用上のガイドライン リリース 3.3 SE では、モビリティ エージェント (MA) でこのコマンドを設定できます。

次に、モビリティ コントローラ上の 5 GHz 帯域の CleanAir 設定を表示する例を示しま す。

Switch# **show ap dot11 5ghz cleanair config**

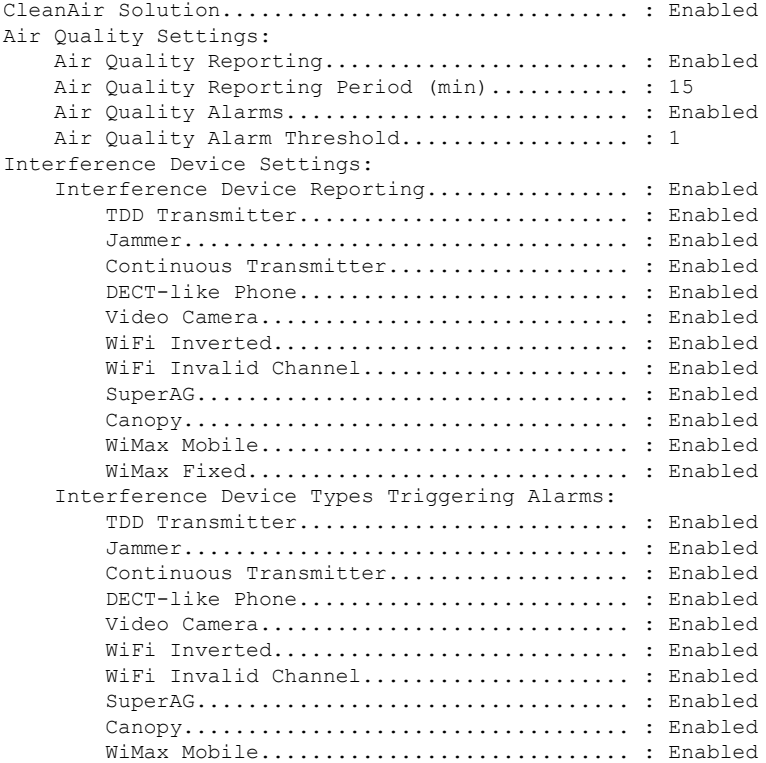

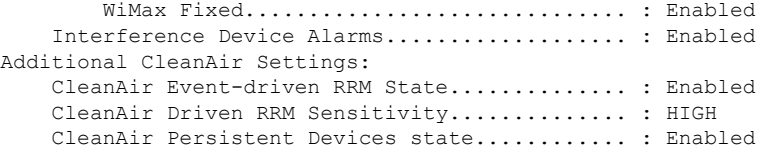

次に、モビリティ エージェント上の 5 GHz 帯域の CleanAir 設定を表示する例を示しま す。

#### Switch# **show ap dot11 5ghz cleanair config**

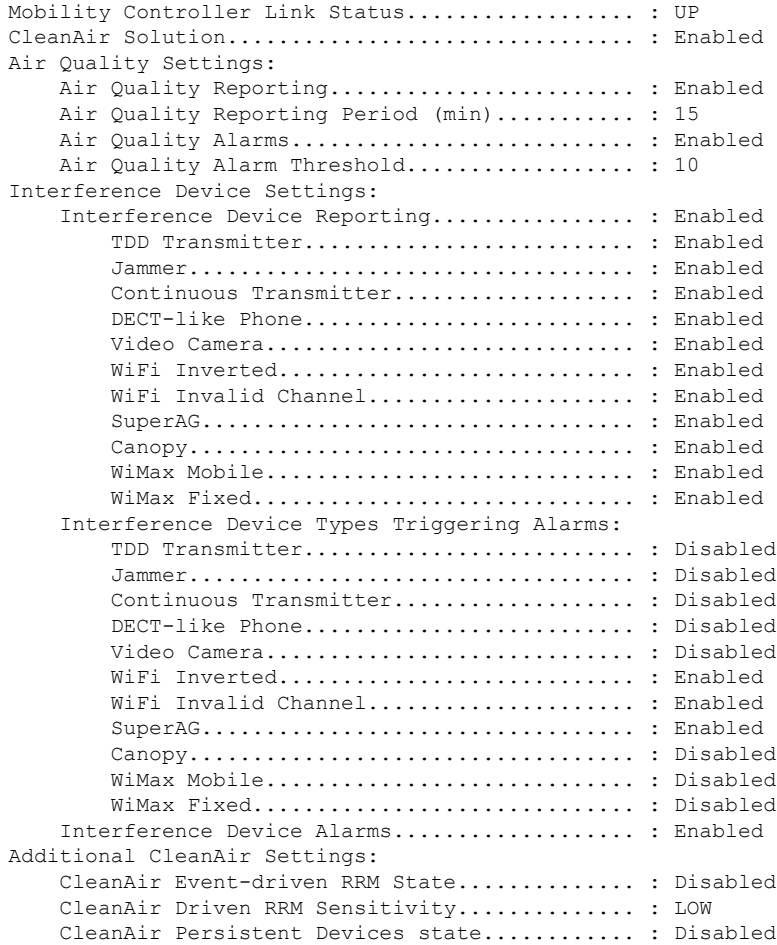

## <span id="page-33-0"></span>**show ap dot11 5ghz cleanair device type**

5 GHz 干渉源デバイスを表示するには、**showapdot115ghzcleanairdevicetype** コマンドを使用し ます。

**show ap dot11 5ghz cleanair device type** {**all |canopy |cont-tx |dect-like |inv |jammer |nonstd |persistent |superag |tdd-tx |video |wimax-fixed |wimax-mobile**}

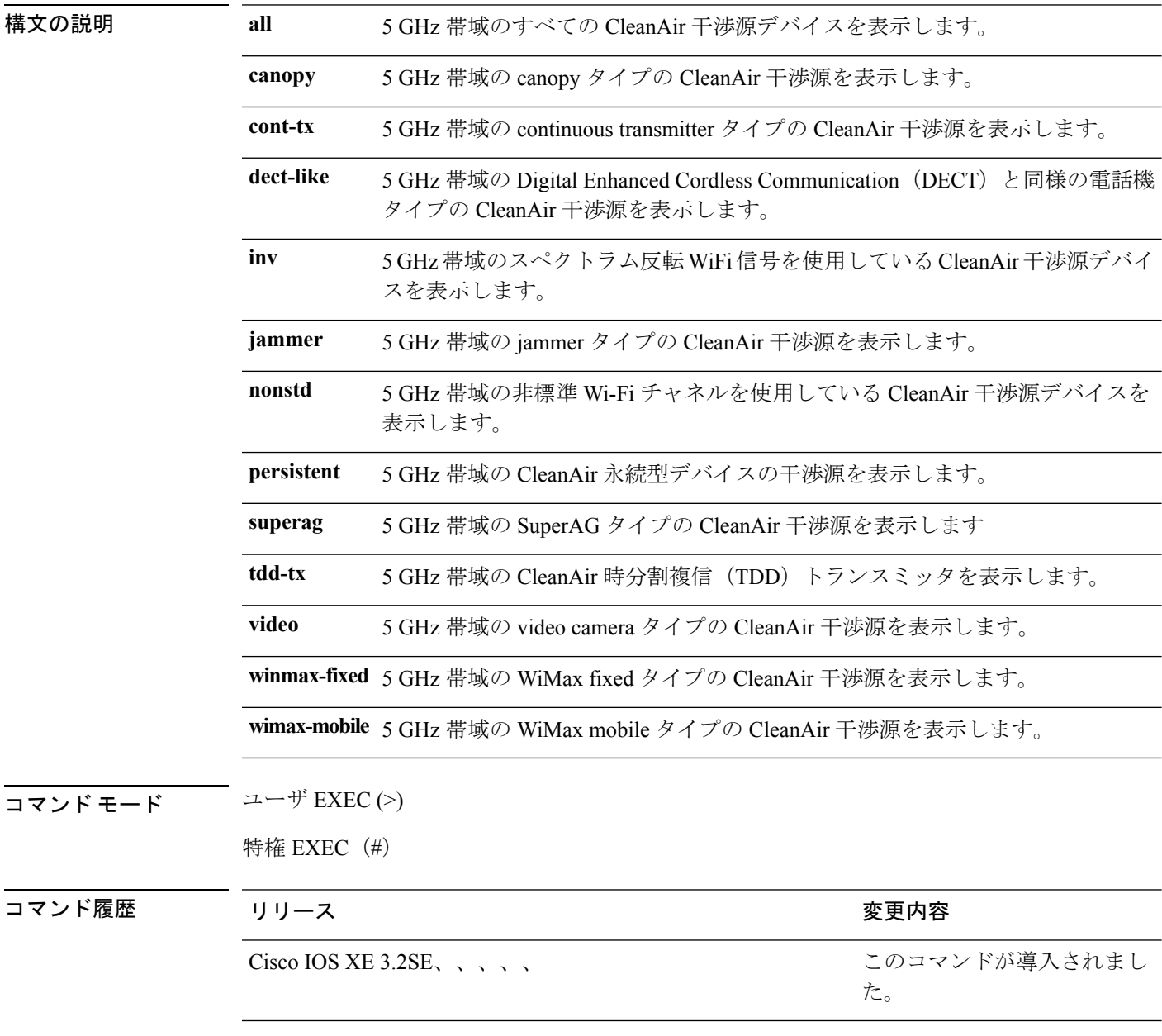

使用上のガイドライン 干渉源デバイスは、5 GHz デバイスから干渉がある場合にのみ表示されます。

次に、すべての 5 GHz 干渉源デバイスを表示する例を示します。 Switch# **show ap dot11 5ghz cleanair device type all**  $DC = Duty Cycle (%)$ ISI = Interference Severity Index (1-Low Interference, 100-High Interference) RSSI = Received Signal Strength Index (dBm) DevID = Device ID No ClusterID DevID Type AP Name ISI RSSI DC Channel

-------------------------------------------------------------------------------------------------

### <span id="page-35-0"></span>**show ap dot11 24ghz cleanair air-quality summary**

2.4 GHz帯域のCleanAir AQデータを表示するには、ユーザEXECモードまたは特権EXECモー ドで **show ap dot11 24ghz cleanair air-quality summary** コマンドを使用します。

**show ap dot11 24ghz cleanair air-quality summary**

このコマンドには引数またはキーワードはありません。

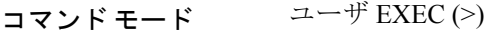

特権 EXEC (#)

コマンド履歴

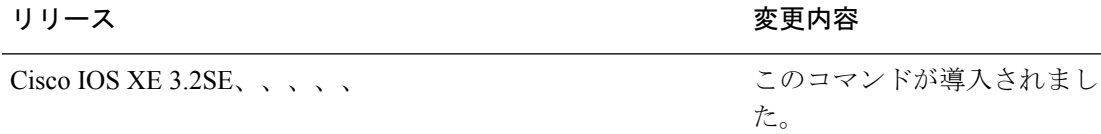

次に、2.4 GHz 帯域の CleanAir AQ データを表示する例を示します。

Switch# **show ap dot11 24ghz cleanair air-quality summary**

AQ = Air Quality DFS = Dynamic Frequency Selection

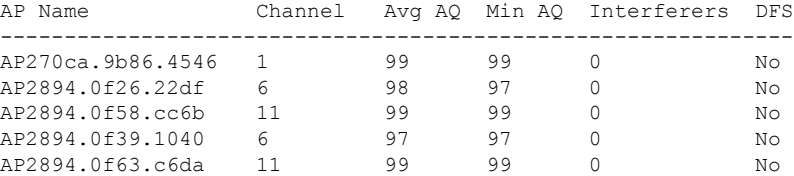

I

# <span id="page-36-0"></span>**show ap dot11 24ghz cleanair air-quality worst**

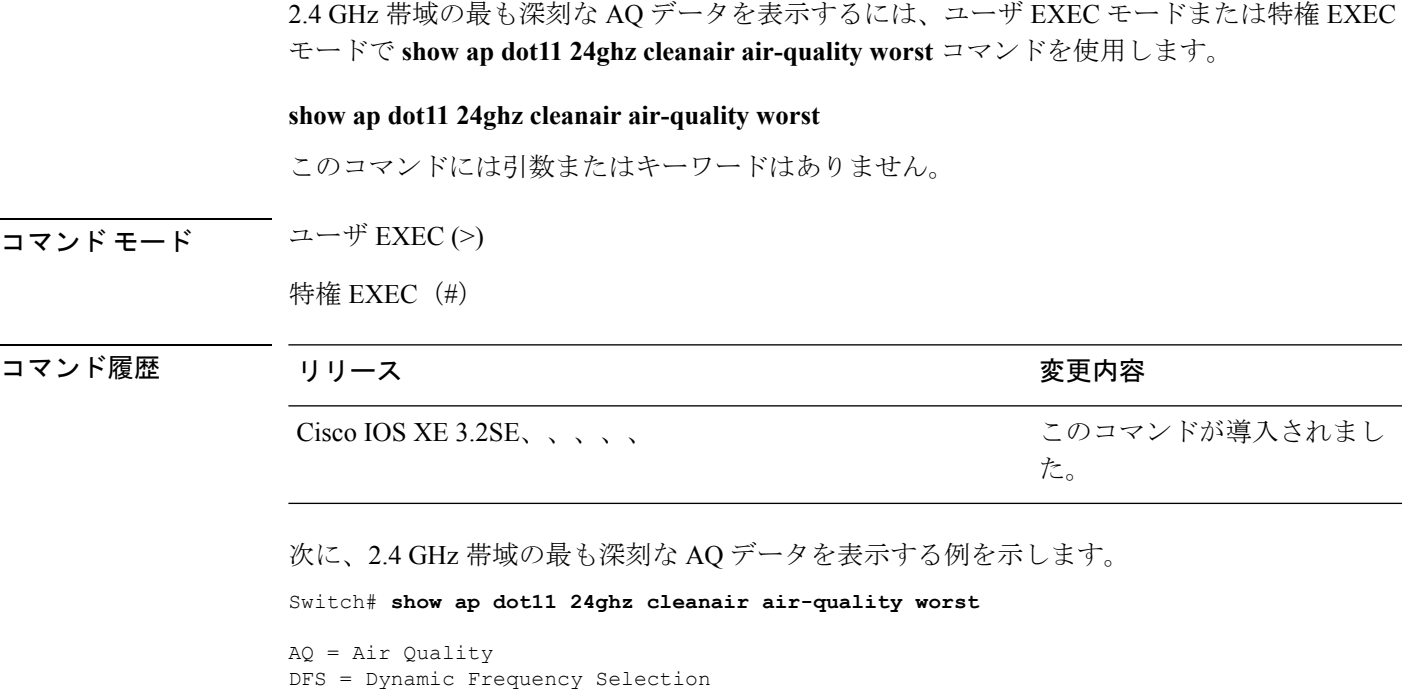

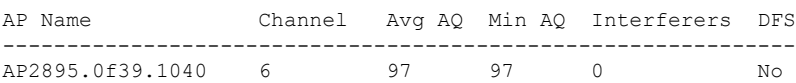

### <span id="page-37-0"></span>**show ap dot11 24ghz cleanair config**

2.4 GHz帯域のCleanAir AQデータを表示するには、ユーザEXECモードまたは特権EXECモー ドで **show ap dot11 24ghz cleanair config** コマンドを使用します。

**show ap dot11 24ghz cleanair config**

このコマンドには引数またはキーワードはありません。

コマンド モード ユーザ EXEC (>)

特権 EXEC (#)

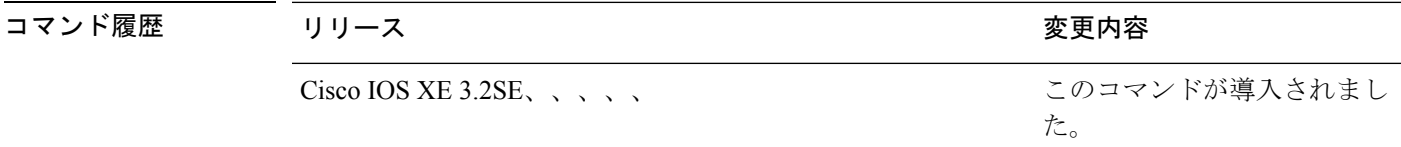

使用上のガイドライン リリース 3.3 SE では、モビリティ エージェント (MA) でこのコマンドを設定できます。

次に、モビリティ コントローラ上の 2.4 GHz 帯域の CleanAir 設定を表示する例を示し ます。

Switch# **show ap dot11 24ghz cleanair config**

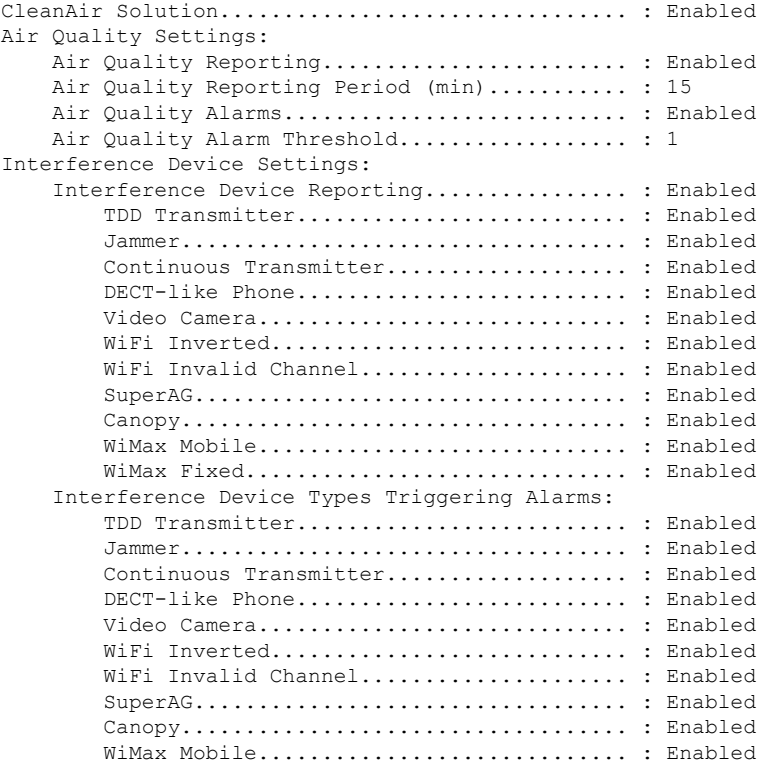

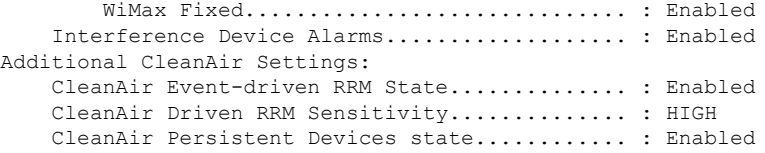

次に、モビリティ エージェント上の 2.4 GHz 帯域の CleanAir 設定を表示する例を示し ます。

Switch# **show ap dot11 24ghz cleanair config**

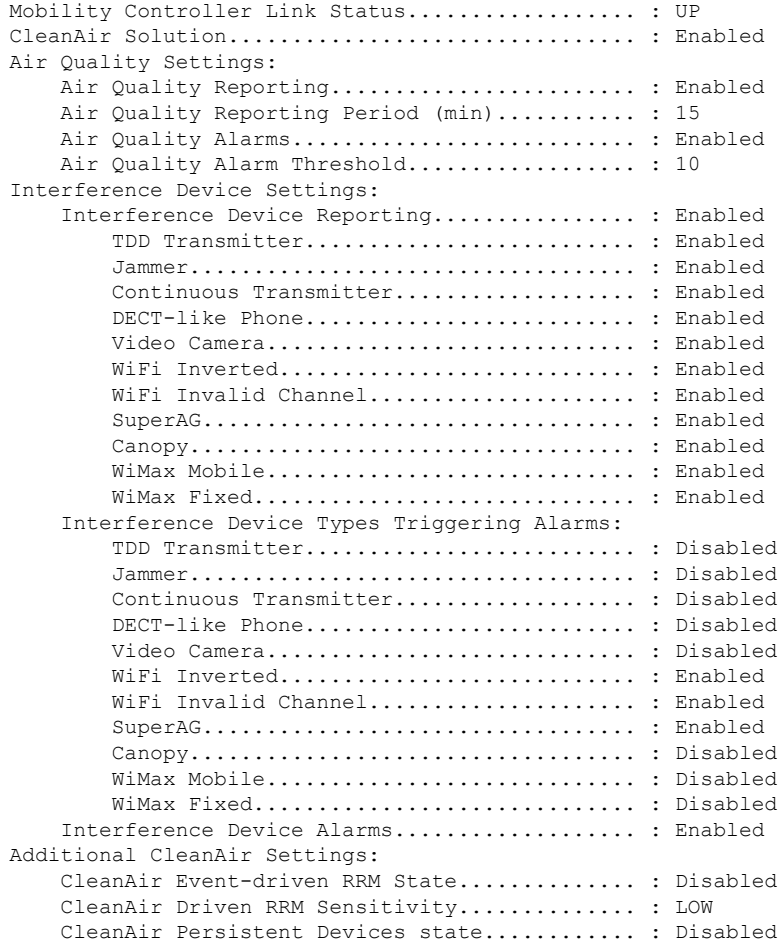

### <span id="page-39-0"></span>**show ap dot11 24ghz cleanair summary**

2.4 GHz CleanAir デバイスのサマリーを表示するには、ユーザ EXEC モードまたは特権 EXEC モードで **showapdot1124ghzcleanairsummary** コマンドを使用します。

**show ap dot11 24ghz cleanair summary**

このコマンドには引数またはキーワードはありません。

#### $\overline{\mathsf{I} \mathsf{I} \mathsf{I} \mathsf{I} \mathsf{I} \mathsf{I} \mathsf{I} \mathsf{I} \mathsf{I} \mathsf{I} \mathsf{I}}$   $\mathsf{I} \mathsf{I} \mathsf{I} \mathsf{I} \mathsf{I} \mathsf{I} \mathsf{I} \mathsf{I} \mathsf{I} \mathsf{I} \mathsf{I} \mathsf{I} \mathsf{I} \mathsf{I} \mathsf{I} \mathsf{I} \mathsf{I} \mathsf{I} \mathsf{I} \mathsf{I} \mathsf{I} \mathsf{I} \mathsf{I} \mathsf{I} \mathsf{$

特権 EXEC (#)

#### コマンド履歴 リリース 変更内容 Cisco IOS XE このコマンドが導入されました。 3.3SE

次に、**show ap dot11 24ghz cleanair summary** コマンドの出力例を示します。

Switch# **show ap dot11 24ghz cleanair summary**

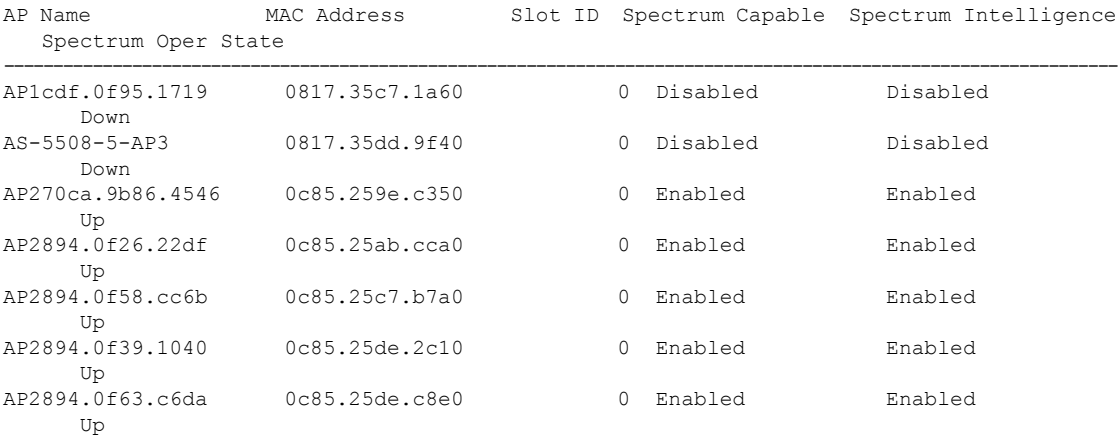